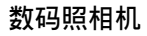

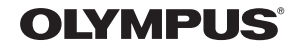

# SP-570UZ

# 使用说明书

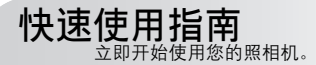

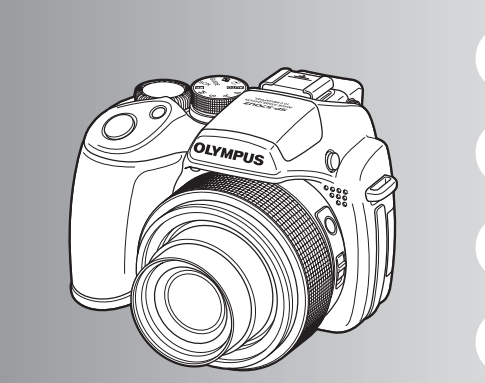

按钮操作

菜单操作

打印图像

使用 **OLYMPUS Master**

更了解您的照相机

附录

- 感谢您购买 Olympus 数码照相机。在使用新照相机之前,请仔细阅读本说明书,充分了解其性能以便延长 照相机的使用寿命。请妥善保存本说明书以供随时参考。
- 我们建议您在拍摄重要图像之前,先试拍几张不重要的图像,确保您能正确无误地操作本照相机。
- ( 为持续改良产品考虑,Olympus 保留对本说明书中所包含信息进行更新或修改的权利。
- ( 本说明书中的画面和照相机插图是在开发阶段中制作的,可能会与实际产品有所不同。

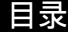

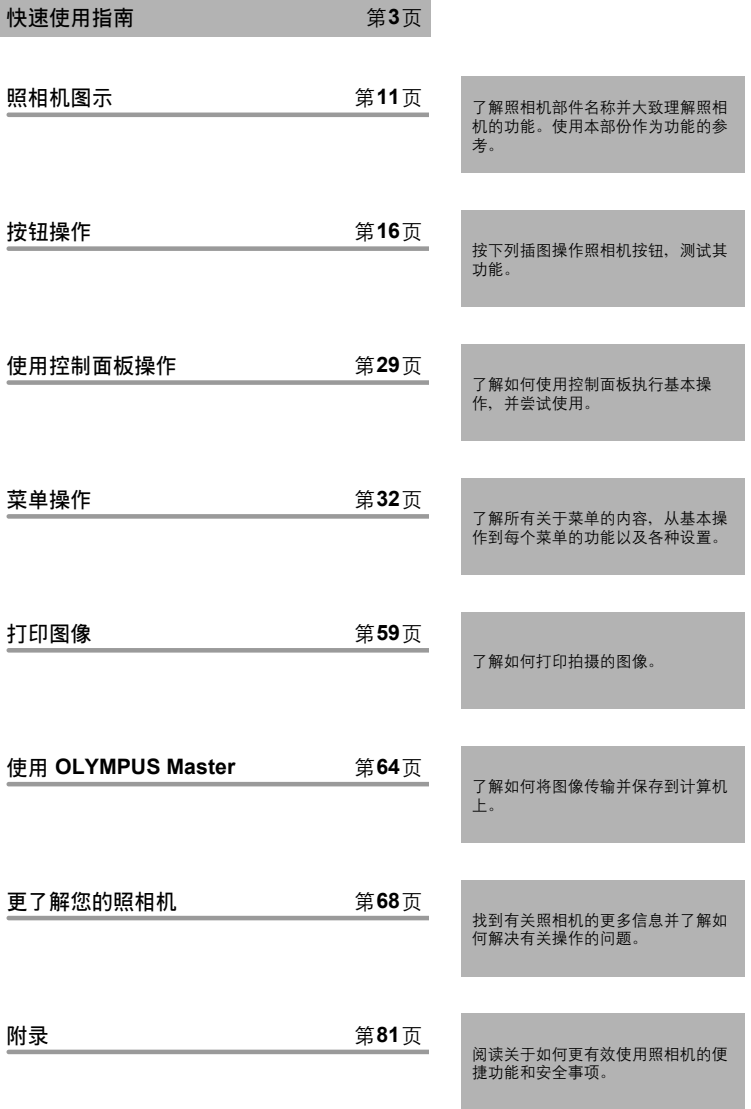

# 检查以下物品(箱中物品)

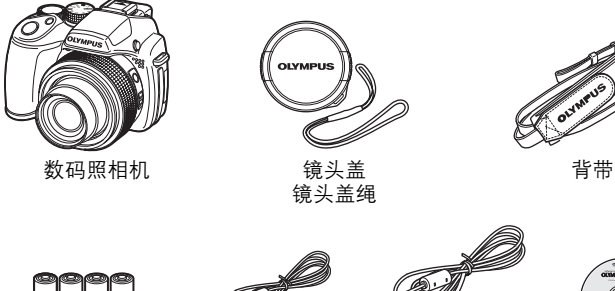

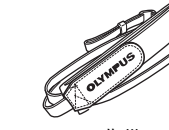

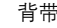

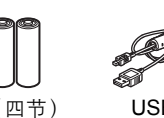

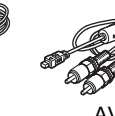

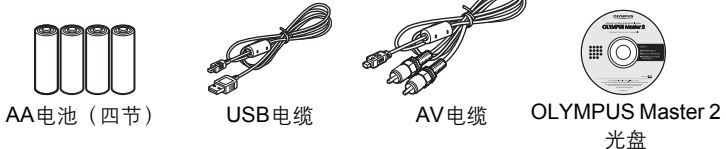

未显示的物品: 使用说明书(本说明书)、保修卡。 内含物品因购买地而异。

# 安装背带和镜头盖

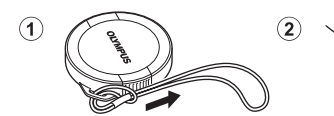

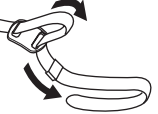

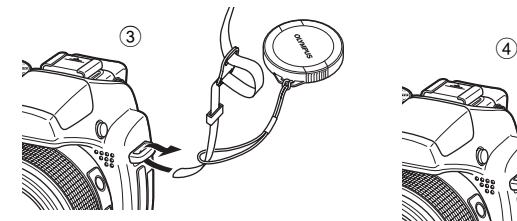

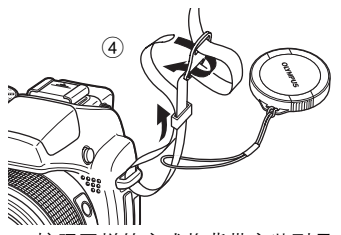

**•** 按照同样的方式将背带安装到另一 个安装环上。

拉紧背带,使它不会松动。

准备照相机

**a.** 将电池装入照相机中

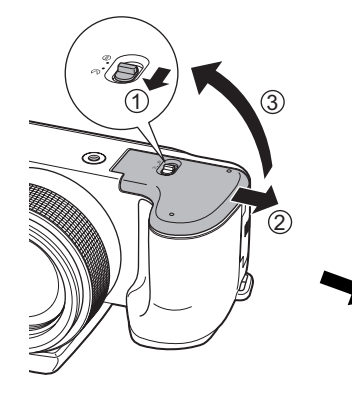

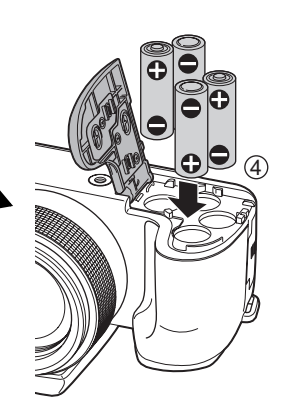

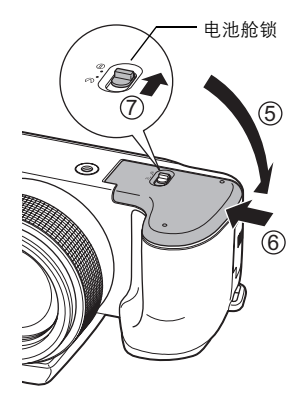

● 将电池舱锁从  $\textsf{C}$  滑动至 $\Theta$  并确定 电池舱盖安全上锁(7)。若疏忽 可能造成电池舱盖在拍摄期间打开 且电池掉落,导致图像数据受损。

快速使用指南 快速使用指南

**4** CS

快速使用指南

**b.** 将 **xD-Picture Card**(选购)插入照相机

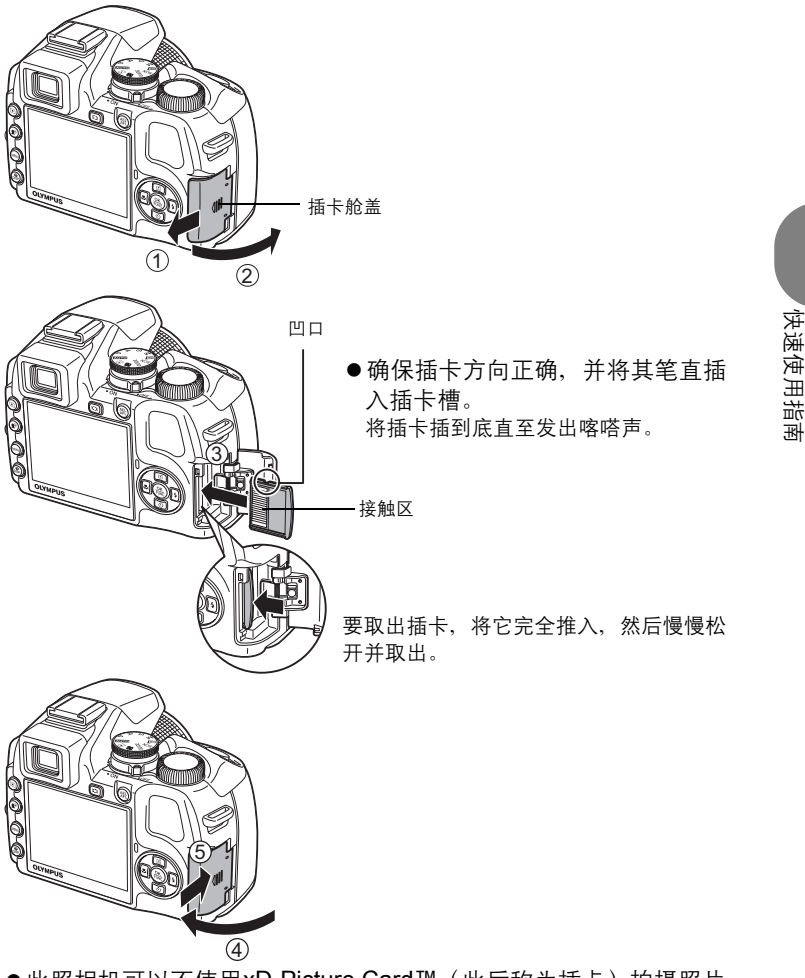

●此照相机可以不使用xD-Picture Card™ (此后称为插卡)拍摄照片。 不使用插卡拍照时,图像将存储在内存中。 插卡的详细说明,请参阅"插卡" (第85页)。

# 打开照相机电源

解释如何在拍摄模式下打开照相机电源。

a. 将模式拨盘设定为 AUTO。

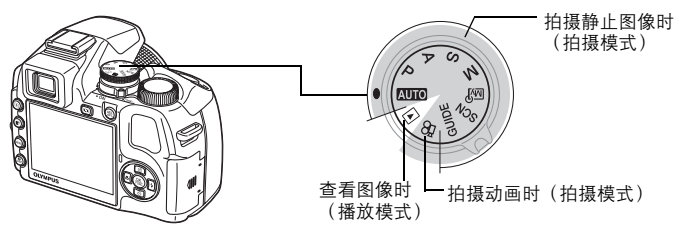

#### 静止图像拍摄模式

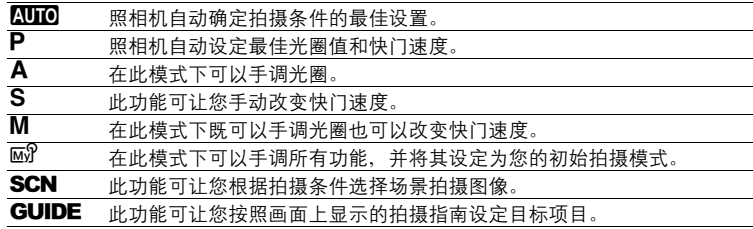

## **b.** 卸下镜头盖并将照相机的电源开关设为 **ON**。

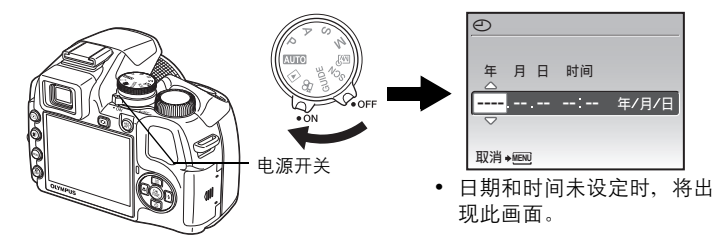

为了关闭照相机,将电源开关设为 OFF。

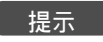

在本使用说明书中使用△▽<1 > 记号表示箭头钮。

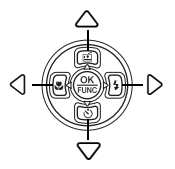

快速使用指南 快速使用指南

# 设定日期和时间

#### 关于日期和时间设定画面

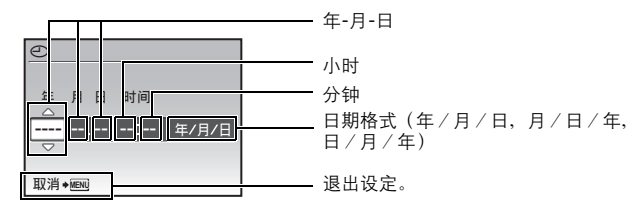

# a. 按 △ 凹 钮和 ▽ 3 钮选择 [年]。

[年] 份的前两位数字被固定。

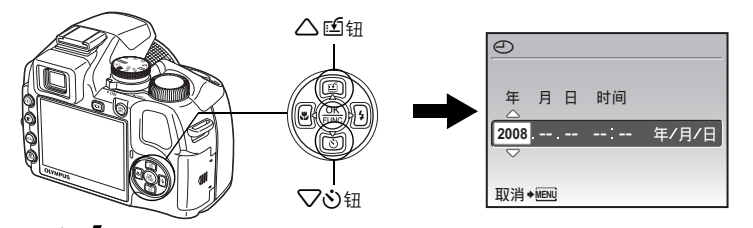

**b.** 按 $\triangleright$  **4** 钮。

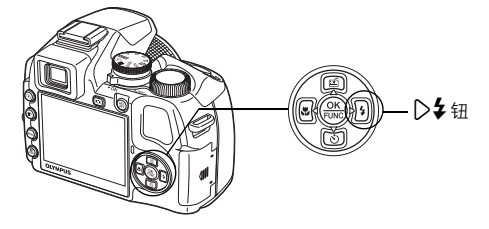

c. 按 △ [ 钮和 ▽ 过 钮选择 [ 月 ]。

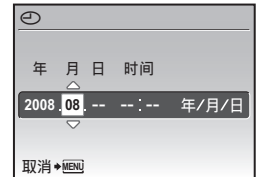

快速使用指南

快速使用指南

#### 设定日期和时间

- d. 按 2 & 钮。
- **e.** 按 △ 凹 钮和 ▽ · 钮选择 **[** 日 **]**。

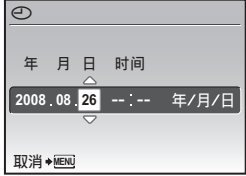

- f. 按 2 针。
- g. 按 △ [C 钮和 ▽ 2 钮选择小时和 分钟。
	- 时间是以 24 小时的格式显示。
- **h.** 按 2 钮。

快速使用指南

快速使用指南

- i. 按 △ [n 钮和 ▽◇ 钮选择 [年/ 月/日 **]**。
- **j.** 设定完所有项目后,按 @ 钮。
	- 要进行精确设定, 请在报时信号指向 00 秒时按 () 钮。

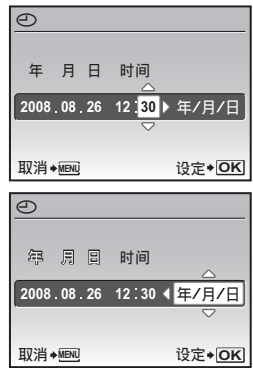

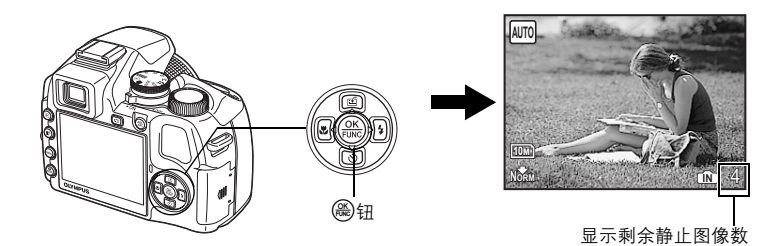

拍摄图像

**a.** 握持照相机

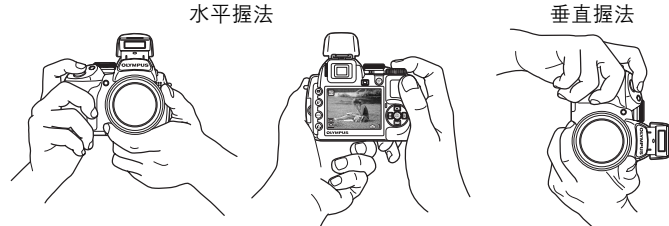

**b.** 聚焦

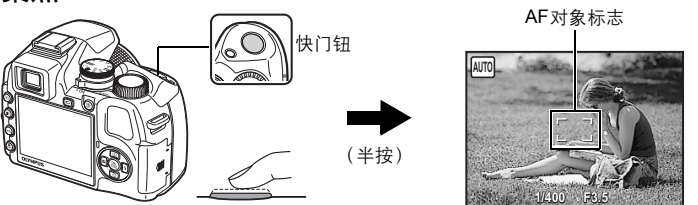

- 当聚焦和曝光被锁定时, AF对象标志灯点亮为绿色。显示快门速 度和光圈值。
- 如果AF对象标志闪烁为红色, 则聚焦调整不正确。再次尝试锁定聚焦。
- **c.** 拍摄

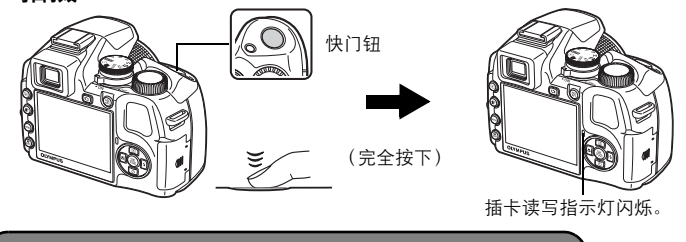

- a. 按 IOI 钮。
- **b.** 一边使用取景器取景一边慢慢旋 转屈光度调节转盘。
	- 当您能清楚看见取景器的图标时,表 示调整已完成。

以屈光度调节取景器的聚焦

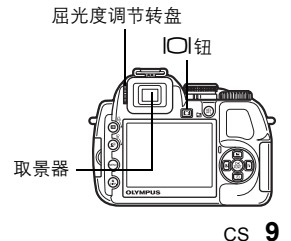

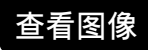

a. 将模式拨盘设定为 **▶**。

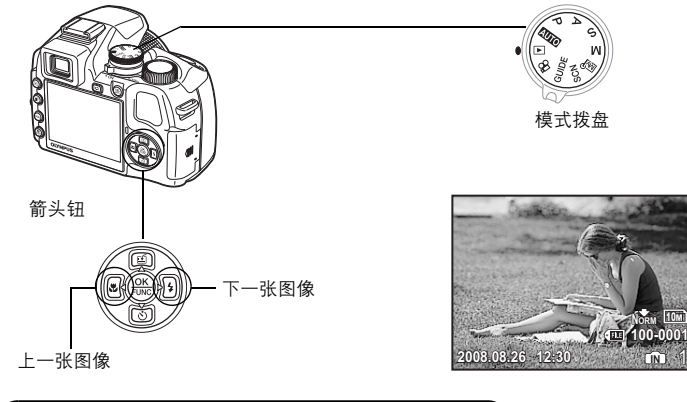

快速使用指南 快速使用指南

**a.** 按 4& 按钮和 3# 按钮显示要删除的图像。 **b.** 按  $\mathbf{P}^k$ /俗 钮。

删除图像

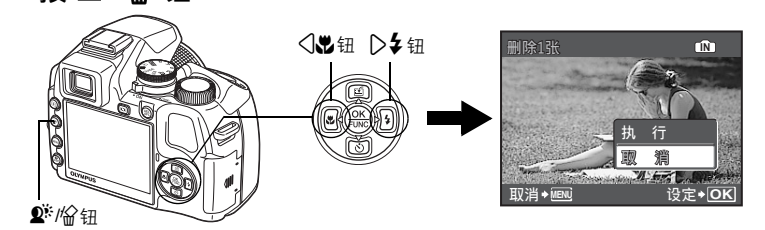

c. 按 △ 函 钮选择 [执行 ],然后按 <sup>③</sup> 钮删除图像。

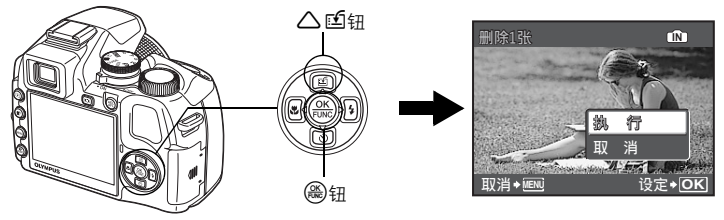

# 照相机图示

照相机

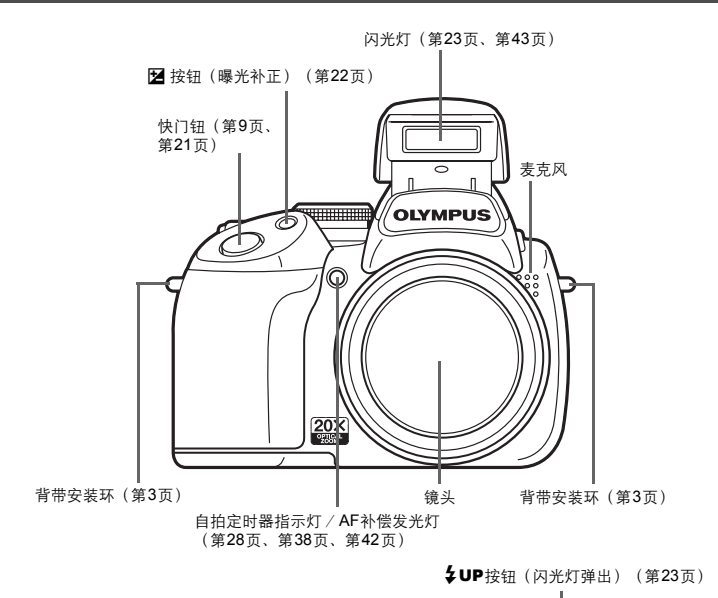

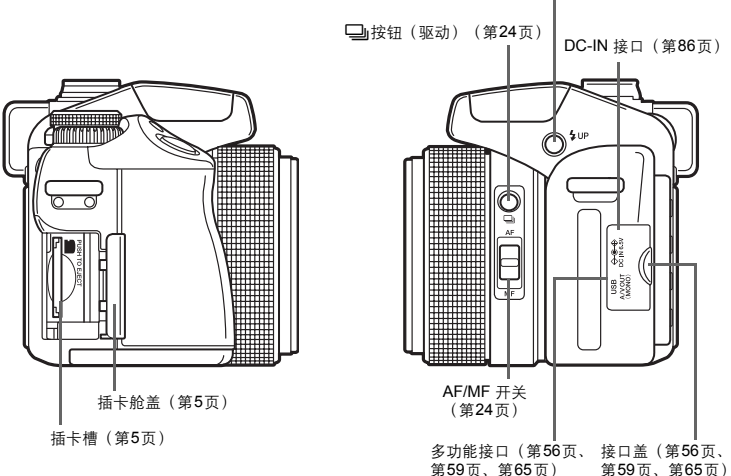

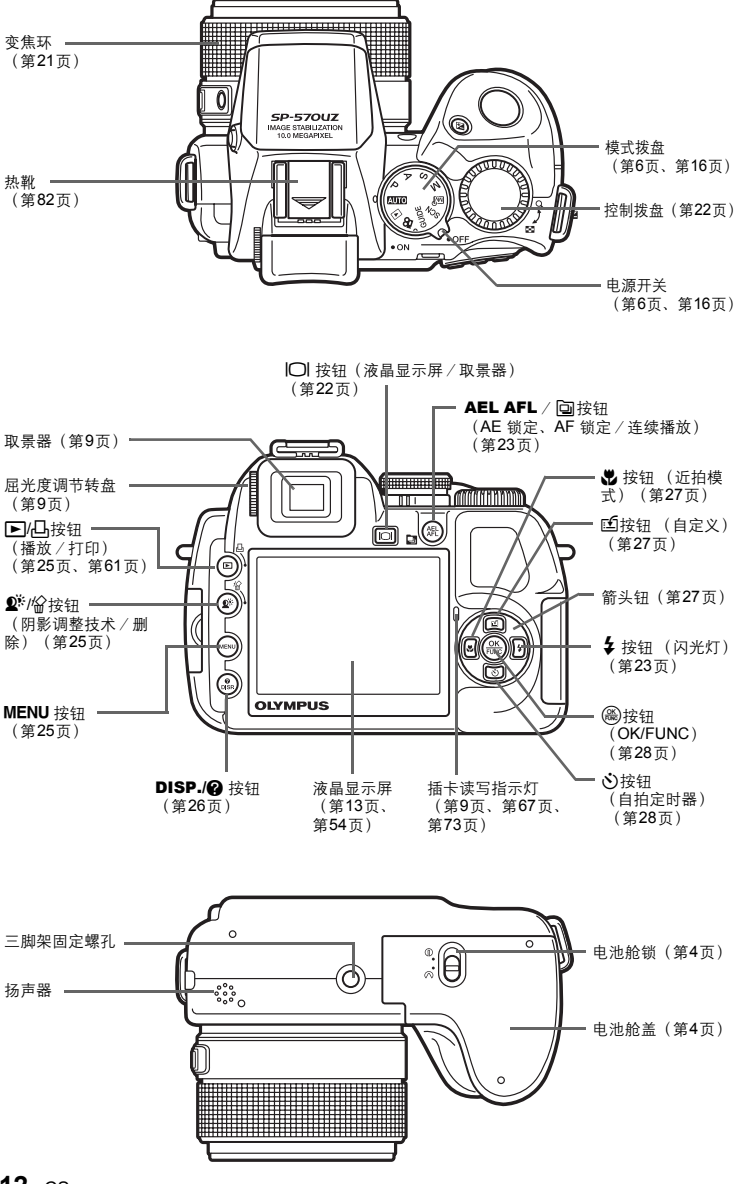

#### 液晶显示屏标志和图标

#### ● 拍摄模式

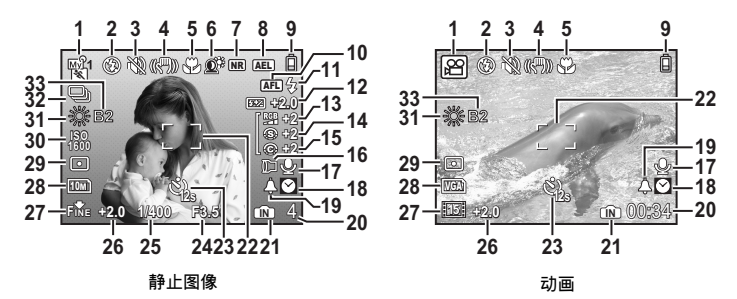

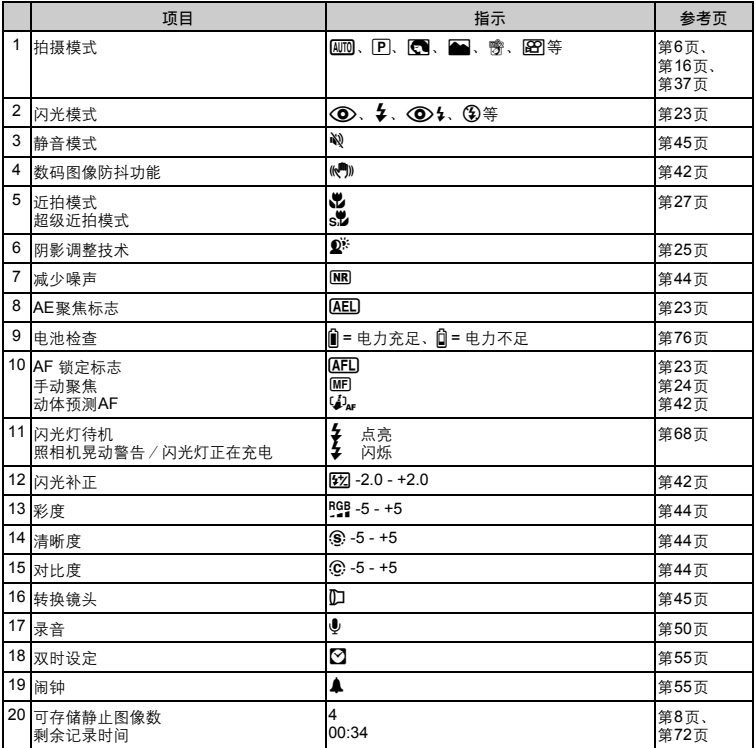

CS **13**

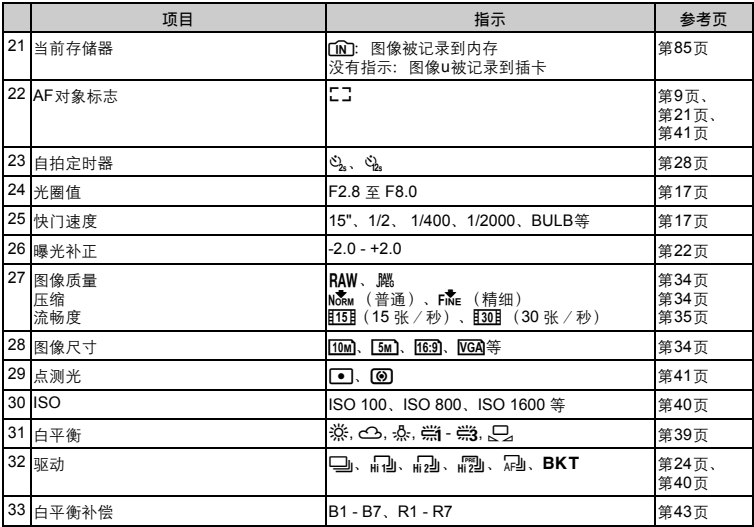

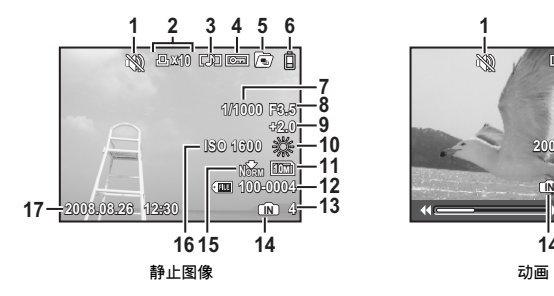

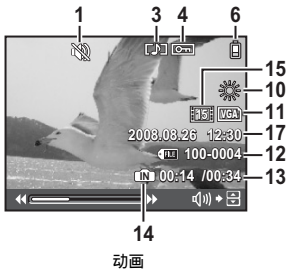

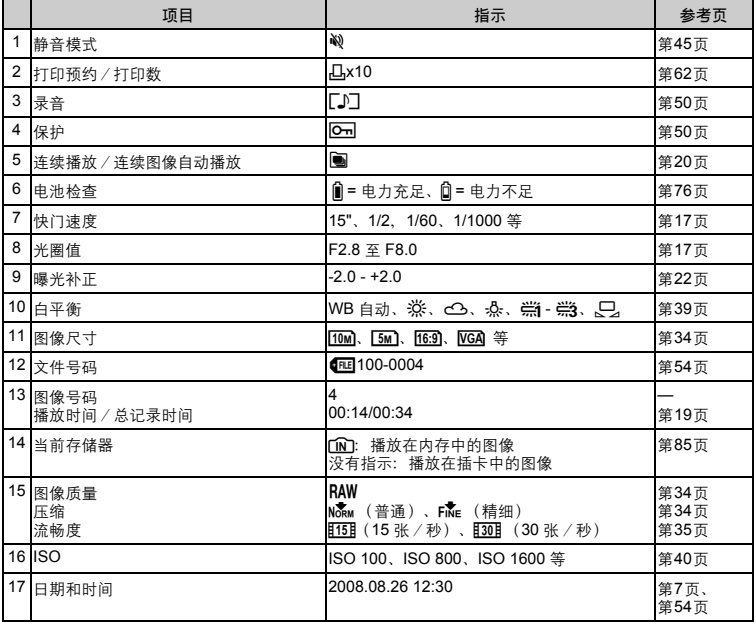

## 按钮操作

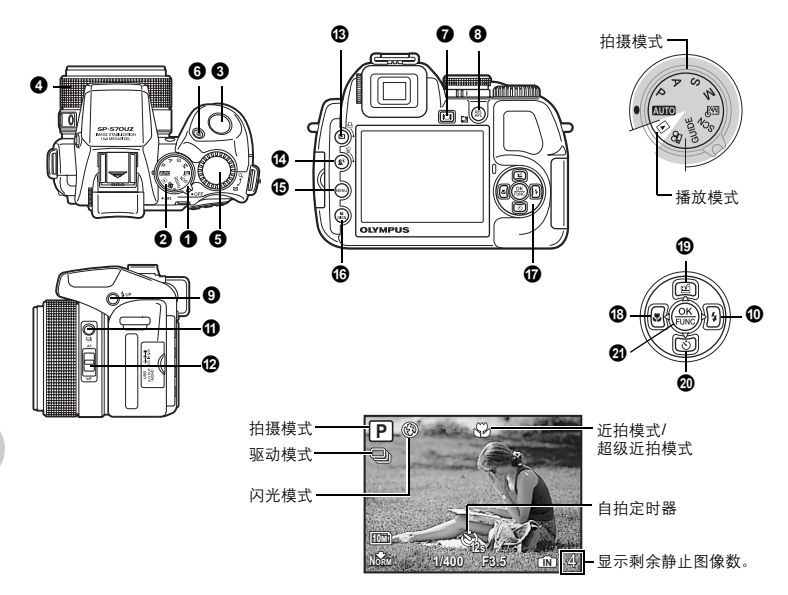

#### **1 Power**开关 **1 Power 中关** The Term of The Term of The Term of The Term of The Term of The Term of Term of Term of Term of Term of Term of Term of Term of Term of Term of Term of Term of Term of Term of Term of Term of Ter

#### 电源打开: 拍摄模式

- **•** 液晶显示屏开启
- **•** 镜头扩展

播放模式 **•** 液晶显示屏开启

#### 2 模式拨盘 在前提 在拍摄模式和播放模式间切换

将模式拨盘设定到需要的拍摄模式或播放模式。 **•** 有些功能根据拨盘的位置不同而不能进行设定。 g "在拍摄模式中可用的功能" (第79页)

#### **|MMO** 使用全自动设置拍摄图像

照相机自动确定拍摄条件的最佳设置。 [拍摄菜单]中的WB及ISO感光度等设定无法更改。

#### P 设定最佳光圈值和快门速度

照相机根据被摄对象的亮度自动设定最佳光圈值和快门速度。 [拍摄菜单]中的WB及ISO感光度等设定可以更改。

#### A 改变光圈值以拍摄图像

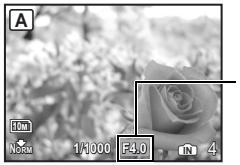

转动控制拨盘。照相机自动设定快门速度。

光圈值

: 转向Q 增大光圈值。 转向【图减小光圈值。

当无法获得正确的曝光时,光圈值显示为红色。

调节范围 W: F2.8至F8.0 T :F4.5至F8.0

S 改变快门速度以拍摄图像

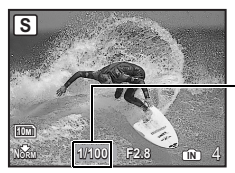

转动控制拨盘。照相机自动设定光圈值。 快门速度 : 转向Q 将快门速度设定得更快。 转向【图将快门速度设定得更慢。

当无法获得正确的曝光时,光圈值显示为红色。

调节范围 1/2到1/1000 (当[减少噪声]设定为[开]: 最多4秒)

按钮操作

#### M 改变光圈值和快门速度以拍摄图像

转动控制拨盘。按图在光圈值与快门速度之间切换。

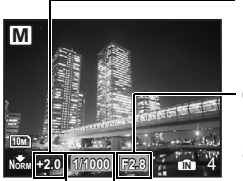

调节范围 光圈值:F2.8至F8.0 (光圈值根据焦距位置而异。) |<br>快门速度: 15" 到1/2000 (快门 速度根据光圈值而异。)

曝光偏差 当超出这个范围的±3.0EV时,曝光偏差显示为红色。 光圈值

: 转向Q 增大光圈值。

转向【图减小光圈值。

快门速度

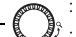

: 转向Q 将快门速度设定得更快。 转向【日将快门速度设定得更慢。

要进行长时间曝光拍摄(**bulb**)

将控制拨盘转向CT精格快门速度设为BULB。快门钮按下期间快门持续打开。(长时间曝光拍摄只 有当[ISO]设定为[64]时可用(最长时间:8分钟)。)

#### **MR** 以您自己的原始模式拍摄图像

此模式让您可以设定拍摄功能,手动存储最多4种拍摄模式,并将它们用作您的原始拍摄模式。 ■ "设定我的模式 设定并保存与拍摄相关的功能" (第57页)

使用功能菜单或控制面板切换已登记的我的模式。 g "My 1/2/3/4 切换已登记的初始拍摄模式" (第28页) "切换我的模式" (第31页)

#### SCN 根据情况选择场景模式拍摄图像

可以根据情况选择场景拍摄图像。

#### 选择场景模式/更改为其他场景模式

- 按MENU按钮, 从顶层菜单中选择[SCN]。
- **•** 切换到其他场景模式后,大部分设定变为新场景模式的预设设定。
- $\widehat{L}$  "SCN (场景) 根据情况选择场景模式拍摄图像" (第37页)

#### **GUIDE** 按照拍摄指南拍摄更好的图像

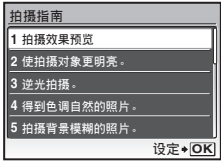

此功能可让您按照画面上显示的拍摄指南设定目标项目。

- 按MENU再次显示拍摄指南。
- **•** 若不使用拍摄指南更改设定,将拍摄模式设定为其它模式。
- 按MENU或改变拍摄模式后通过拍摄指南设定的功能将返回到 预设设定值。

#### 比较不同效果的预览画面拍摄图像

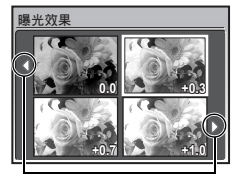

- 从[拍摄指南]菜单选择一种[1拍摄效果预览]选项进行预览,显示 屏上显示多画面窗口,表示所选拍摄效果的不同等级。可以使用 四种预览画面进行比较,选择所需的设定/效果。
- 使用箭头钥选择所需的画面并按@ 。照相机自动切换至拍摄模 式,并以您所选的效果拍摄。

使用√ 2改变显示。

选择[曝光效果]时

#### 1.89 记录动画

当[9](动画)设定为[开]时,声音与动画同时记录。

- 录音时, 仅可使用数码变焦。要使用光学变焦, 将[©](动画)设定为[关]。录音时为了拉近图 像,将[数码变焦]设定为[开]。
- g "R(动画) 拍摄动画时的录音" (第45页) "数码变焦 拉近被摄对象" (第41页)

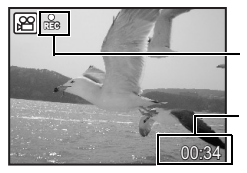

在动画记录中,图标点亮为红色。

显示剩余记录时间。 当剩余记录时间达到0时,将自动停止记录。

**•** 在[影像防抖]被设定为[开]的状态下长时间连续拍摄影片时,照相机内部温度升高,相机可能自动 停止运转。此时,请卸下电池,使照相机降温后再开始拍摄。也可以将[影像防抖]设定为[关]。 另外,在使用过程中照相机外部的温度也可能升高。这不是照相机的故障。

#### 1 ▶ 预览您所拍摄的图像/选择播放模式

显示最后拍摄的图像。

- **•** 按箭头钮查看其他图像。
- **•** 使用控制拨盘在放大播放、索引显示和日历显示间切换。
- **LGGP "控制拨盘 索引播放/日历显示/放大播放" (第22页)**

#### 播放动画

在播放模式中选择动画并按@调播放。

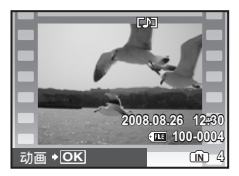

播放动画时的操作

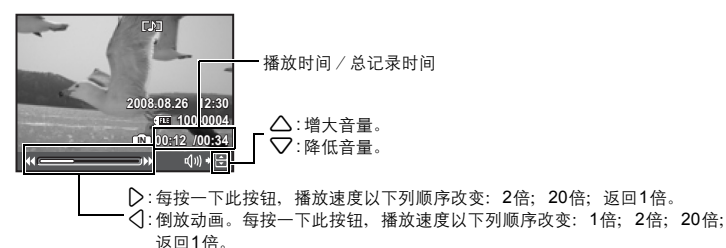

• 按ess 暂停播放。

按钮操作

#### 暂停时的操作

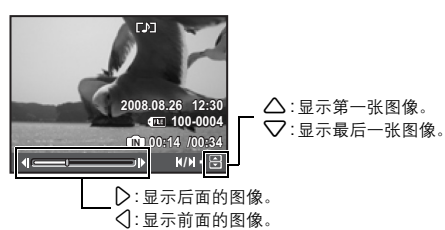

- 要继续动画播放, 按@。
- 要在动画播放过程中或暂停中取消播放, 按MENU。

观看**[**机内组合**1] [**机内组合**2]**拍摄的全景图像(全景播放)。

- <u>NAMANA LINTARA DENGAN SANTAN</u> 勤务部门:  $-26 - 1$ n
- 使用箭头钥选择全景图像,然后按@。图像自动开始从左至右 或从下至上滚动。
- **•** 在图像滚动时转动控制拨盘拉近或推远图像。用箭头钮改变放 大图像的滚动方向。
- 要停止或恢复至原放大倍率,按e。
- 要退出全景播放, 按MENU。
- [36] "全景拍摄 拍摄并合成全景图像" (第36页)

以索引视图显示连续拍摄的图像(连续播放)/自动播放连续拍摄的图像(连续图像自动播 放)

使用下列选项连续拍摄的图像仅显示第一张。

[a] [d] [d] [d] [d] [d] [d] [BKT] [间隔拍摄] [拍卖] [拍摄和选择1] [拍摄和选择2] [微笑]

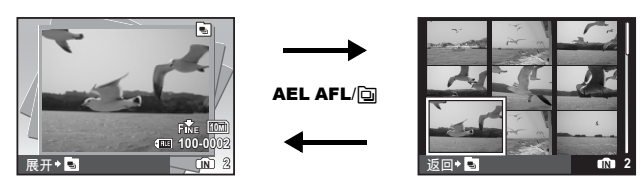

- 选择标有图图标的图像并按下AEL AFL/@以索引视图播放(连续播放)。再次按下AEL AFL/ **向以返回到第一张。**
- 进<sup>标后,而有</sup>的标的图像并按@@以自动播放(连续图像自动播放)。
- **•** 只有用本机型拍摄的图像可以使用此功能。
- **显示第一张时,任何下列功能的更改将应用于系列中的所有连续图像:**  $O$  $\neg$ /  $f$   $\Box f$  *[*  $f$   $\Box f$   $\Diamond f$   $\Diamond f$

要设定各张图像的设置,按AEL AFL/@,在设定前先以索引视图显示图像。

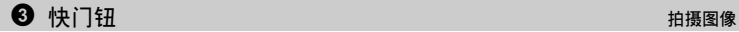

#### 拍摄静止图像

将模式拨盘设为KMmo、P、A、S、M、Ms?、GUIDE或SCN、然后轻轻按快门钮(半按)。聚 焦和曝光被锁定时(聚焦锁定),绿色灯点亮。快门速度与光圈值被显示(仅当模式拨盘被设定为 AUIO、P、A、S或M)。现在按下快门钮(完全按下)拍摄图像。

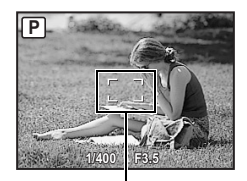

#### 锁定聚焦然后取景构图

(聚焦锁定)

聚焦锁定时取景构图,然后完全按下快门钮拍摄图像。

**•** 当AF对象标志呈现红色闪光,表示焦距没有调整好。再次尝试 锁定聚焦。

AF对象标志

记录动画

将模式拨盘设定为QQ,并半按快门钮锁定聚焦,然后完全按下快门钮开始拍摄。再次按下快门钮 停止记录。

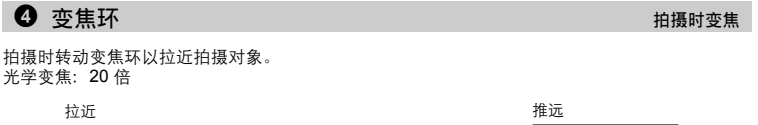

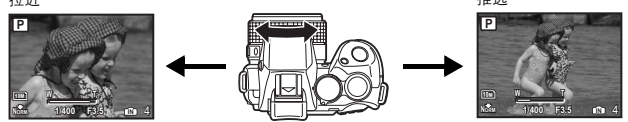

日注

**•** 当照相机安装在三脚架上时,若三脚架垫太大,可能会阻碍变焦环的旋转。

按钮操作

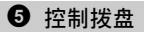

将控制拨盘转向Ca或Q以改变播放模式中的图像显示。

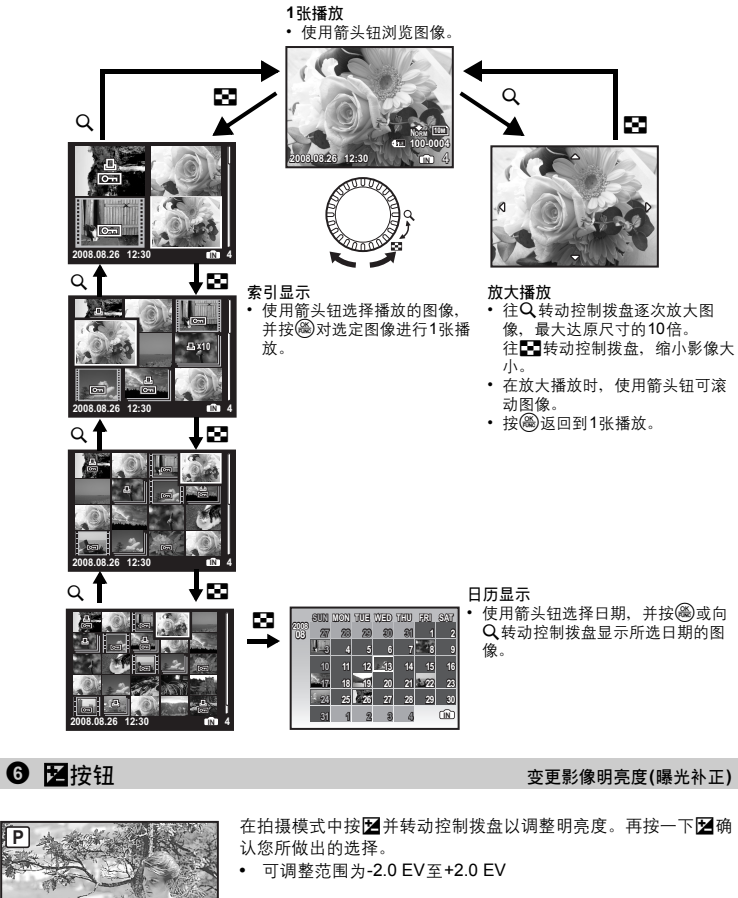

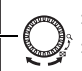

: 将控制拨盘转向Q 使影像更明亮。 将控制拨盘转向【图使影像更暗。

 $\bullet$   $\Box$ 

在液晶显示屏和取景器之间切换。

**+2.0 1/1000 F8.0 NORM IN** 4

按钮操作

**P**

10M

# CS **23**

# 按钮操作

#### 8 AEL AFL/m 按钮 计定聚焦位置与曝光/在索引显示中播放连续拍摄图像

#### AEL AFL锁定聚焦位置与曝光

AE锁定标志

将[AE锁定]、[AF锁定]或[AF锁定+AE锁定]分配到AEL AFL后,在拍摄模式只要按AEL AFL即 可开启相关的功能。

g "AEL/AFL键 登记AE锁定与AF锁定功能" (第57页)

AFL AEL

z锁定聚焦位置与曝光(**AF**锁定**+ AE** 锁定)

**•** 将[AF锁定+AE锁定]分配到AEL AFL。按AEL AFL存储测光 值, 聚焦及曝光同时被锁定。[AFL] (AF锁定标志) 和[AEL] (AE锁定标志)显示在液晶显示屏上。再按一下AEL AFL取 消AF锁定+AE锁定。每按一下此按钮,交替进行聚焦与曝光的 锁定和取消。

AF锁定标志

#### **向在索引显示中播放连续拍摄图像**

仅显示连续拍摄图像中的第一张。

在播放模式中按向以索引视图显示连续拍摄的图像。

g "以索引视图显示连续拍摄的图像(连续播放)/自动播放连续拍摄的图像(连续图像自动播 放)" (第20页)

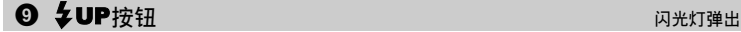

**1/400 F3.5**

**P**

弹出闪光灯。 按 4 UP使用闪光灯拍摄图像。

## $\mathbf{0}$   $\triangleright$   $\downarrow$   $\downarrow$   $\uparrow$   $\downarrow$   $\uparrow$   $\downarrow$   $\downarrow$

在拍摄模式中按4VP开启闪光灯。然后按24 选择闪光灯设定。 按@ 确认您所做出的选择。

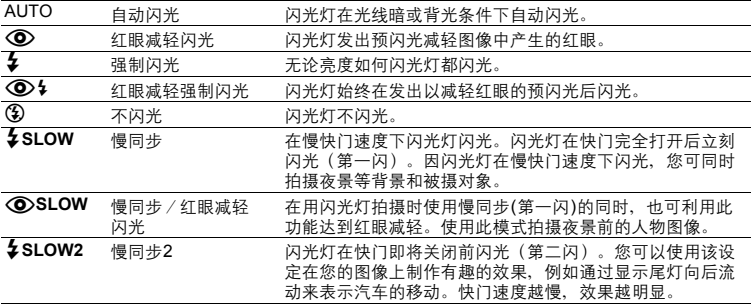

**•** 如果弹出的闪光灯关闭,则闪光灯选项无效。

在拍摄模式中按口选择驱动模式。 按@确认您所做出的选择。

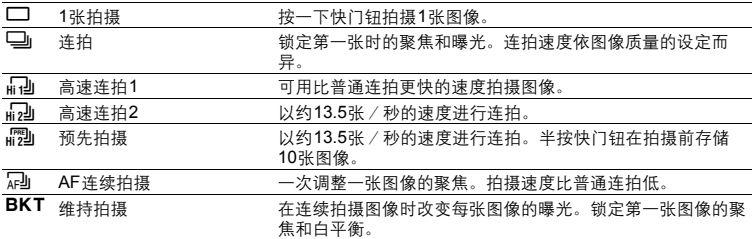

可以按住快门钮一次拍摄一连串图像。照相机将连续拍摄图像,直到松开快门钮。

**•** 维持拍摄的曝光偏差和图像张数可在[拍摄菜单]的[DRIVE]中设定。

**LGG** "DRIVE 连拍" (第40页)

#### **12 AF/MF**开关 2012年11月11日 11:00 12:00 12:00 12:00 20:00 20:00 20:00 20:00 20:00 20:00 20:00 20:00 20:00 20:00 20:00 20:00 20:00 20:00 20:00 20:00 20:00 20:00 20:00 20:00 20:00 20:00 20:00 20:00 20:00 20:00 20:00 20:00 20:0

在拍摄模式中滑动AF/MF开关设定聚焦模式。

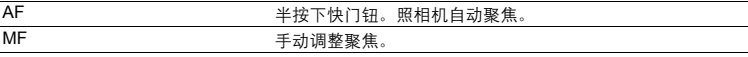

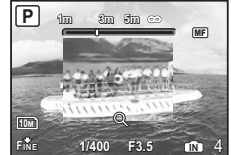

#### 当设定为**[MF]**时

- 按<1D设定聚焦。在操作期间, 图像中心被放大。
- 按住@ 固定聚焦。聚焦锁定在已设定的距离,液晶显示屏上的 MF显示成红色。要调整聚焦,请再次按住。。
- 
- 显示在液晶显示屏上的距离是参考数值。<br>● 您可使用变焦环或控制拨盘以及**√ D**来调整聚焦。
- "手动对焦 选择手动聚焦模式中的聚焦方法" (第58页)

#### c q/<br> **C product** product the contract of the contract of the contract of the contract of the contract of the contract of the contract of the contract of the contract of the contract of the contract of the contract of the

#### ■ 圖 查看图像

您拍摄的图像显示在液晶显示屏上。在拍摄模式中按下。 再按一下图或半按快门钮返回拍摄模式。

#### **凸打印图像**

打印机连接至照相机时,在播放模式中显示要打印的图像,然后按4。 g "简单打印" (第59页)

#### **d**  $\mathbf{P}$ **<sup>i</sup>s /<r/> //Second in the formulation of the formulation of the formulation of the formulation of the formulation of the formulation of the formulation of the formulation of the formulation of the formulation o**

#### 1 蚁 增大背光被摄对象的亮度 (阴影调整技术)

在拍摄模式下按 $\hat{\mathbf{E}}^k$ 开启或关闭Shadow Adjustment Technology(阴影调整技术)。按@滴认您所 做出的选择。液晶显示屏上被摄对象脸的周围显示一个框(& P除外)。即使在背光严重时,此功 能也可使被摄对象的脸部明亮。

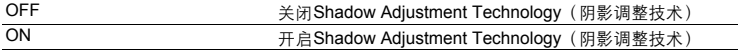

- **•** 在液晶显示屏上显示框可能需要数秒钟。
- **•** 有些被摄对象可能无法识别脸部。
- **•** 选择 [ON] 时,有以下设定限制:
	- **•** [测光]被固定为[ESP]。
	- **•** [AF模式]被固定为[脸部识别]。
	- 当IDRIVEI被设定为ICII之外的任何模式, 此功能仅应用于第一张图像。
	- [中]自动成为[二]。

### 8 删除图像

在播放模式中,选择您要删除的图像并按份。

**•** 图像一旦删除便无法恢复。请在删除之前检查各图像,以免无意中删除您要保留的图像。

**IGF** "On 保护图像" (第50页)

#### **4 MENU**按钮(菜单)

显示顶层菜单。

#### DISP. 改变信息显示

按DISP.按照下列顺序改变显示。

#### 拍摄模式

按钮操作

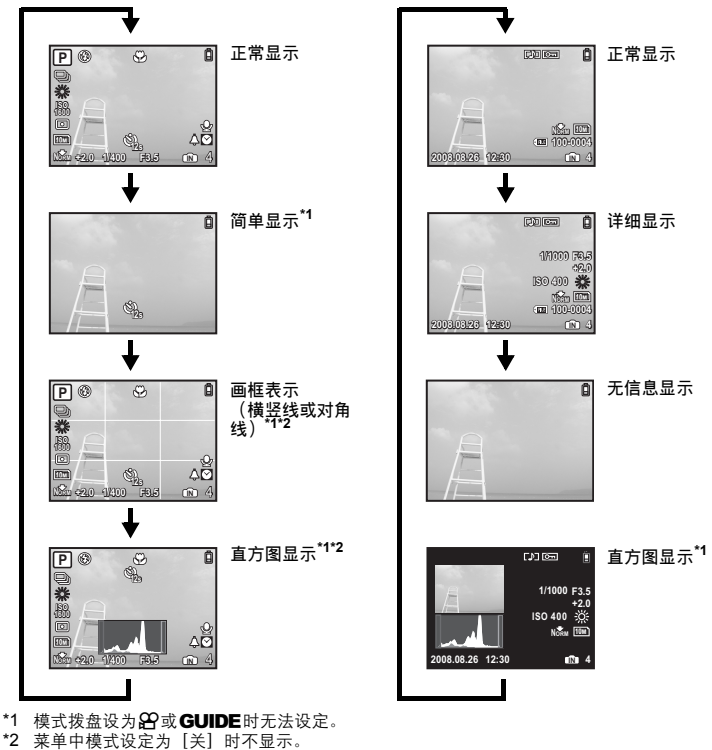

播放模式

 $\widehat{\text{Lip}}$  " $\widehat{\text{Lip}}$   $\widehat{\text{Lip}}$   $\widehat{\text{Lip}}$  (第57页)

"画框表示 显示画框表示/确定画框表示类型" (第56页)

#### E 显示菜单指南

菜单项目高亮时, 按住2显示菜单指南。

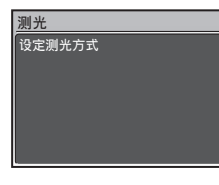

#### 检查时间

照相机关闭时,按DISP./@显示设定的闹钟时间(设定[闹钟设定]时)和当前时间3秒钟。

#### 1 箭头钮 (△▽<10)

使用箭头钮选择场景、播放图像和菜单中的项目。

靠近被摄对象拍摄图像(近拍模式)

在拍摄模式中按√出选择近拍模式。 按@确认您所做出的选择。

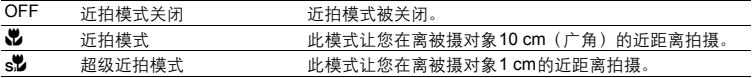

按钮操作

 $\bullet$   $\Delta$  is first the contract of the contract of the contract of the contract of the contract of the contract of the contract of the contract of the contract of the contract of the contract of the contract of the contra

让您可以将常用功能(除RMM。\$P和GUIDE)登记在A单一一旦登记,可以用此按钮直接 进行设定,而不用显示菜单画面。预设设定为[关]。

(例如) 当[精细变焦]登记在[用户自定义按钮]中时

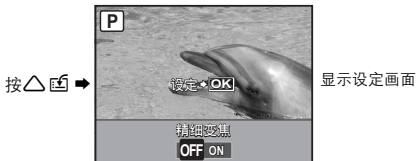

168 "用户自定义按钮户自定义按钮指派功能" (第58页) "可分配给我的模式/用户自定义按钮的功能" (第78页)

## j 2Y按钮 自拍定时器拍摄

在拍摄模式中按▽☆洗择打开和关闭自拍定时器。 按@确认您所做出的选择。

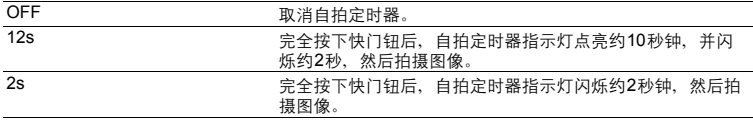

- 要取消自拍定时器, 按▽◇。
- **•** 拍摄一张图像后,自拍定时器拍摄即被自动取消。
- **•** 当[动体预测AF]或[预先拍摄]设定为[开]时,无法使用自拍定时器。

#### **4 3 3 检** OK/FUNC ) 使用控制面板或功能菜单设定

在拍摄模式中按@D显示控制面板或功能菜单。您可以使用控制面板查看当前的设定和设定拍摄模 式功能。可以使用功能菜单设定拍摄模式中常用的功能。 该按钮也用来确认您所做出的选择。

**•** 可以选择是否显示控制面板或功能菜单。

138 "控制面板 控制面板与功能菜单相互切换" (第53页)

#### 使用控制面板设定

■图 "使用控制面板操作" (第29页)

使用功能菜单设定

**My 1/2/3/4 ..............................................................................** 切换已登记的初始拍摄模式

#### $\overline{\omega}$ 1/ $\overline{\omega}$ 2/ $\overline{\omega}$ 3/ $\overline{\omega}$ 14

- 在模式拨盘设定为1560<sup>9</sup>时显示
- 作为出厂预设设定登记在MGP1上。

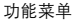

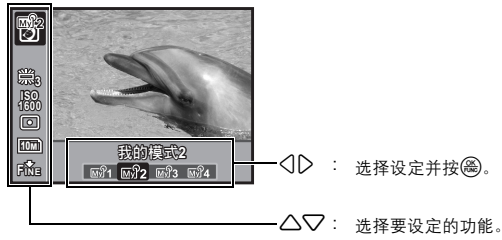

#### 可以使用功能菜单设定的其他功能

g "WB 调节图像色彩" (第39页) "ISO 改变ISO感光度" (第40页) "测光 改变测量被摄对象亮度的区域" (第41页) "图像质量 改变图像质量" (第34页)

# 使用控制面板操作

在拍摄模式中按<mark>⑥</mark>显示设定和显示拍摄功能的画面。这称为<br>控制面板。 性出放医现下反应 亚洲人 人名弗兰克 人名弗兰克 人名英格兰人姓氏伊尔的变体 医心包 人名英格兰人姓氏伊尔的变体

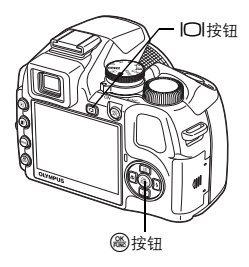

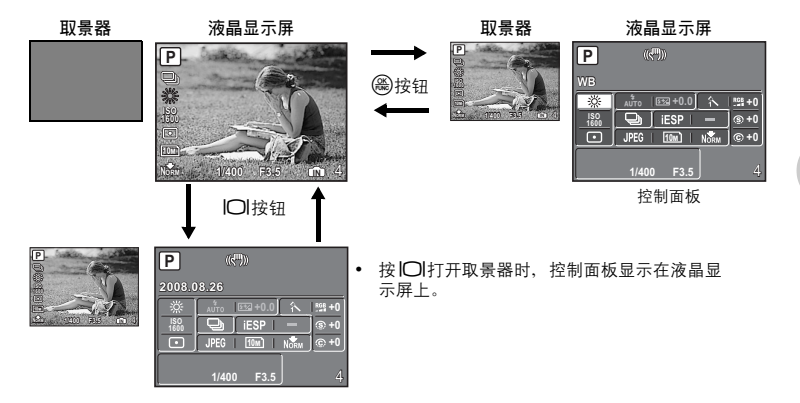

#### 控制面板指示

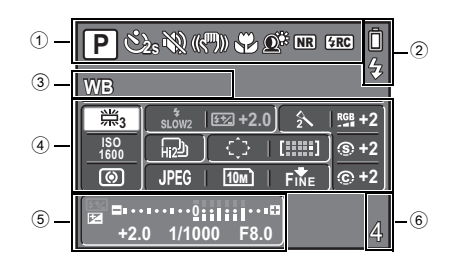

1 显示功能设定状态。 **•** 按4 &、1z、2Y或f时,相应的图标被选择,您可以设定功能。 g"使用按钮设定" (第31页)

- 2 显示电池检查和闪光灯充电标志。
- 3 显示在区域4选择的功能名称。在自定义按钮操作中也显示功能名称。不选择功能时,显示 日期。
- 4 您可以设定以下功能。 **•** 使用箭头钮选择功能并使用控制拨盘改变设定。 ■ "使用控制面板" (第31页)

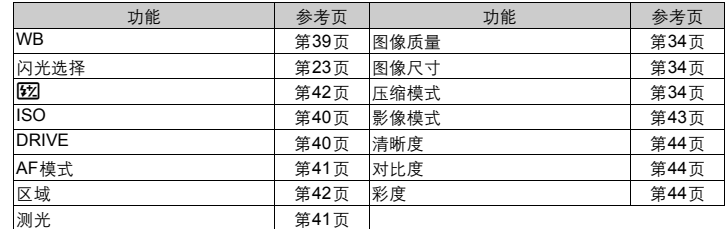

5 显示快门速度、光圈值、曝光补正值、曝光补正指示和闪光补正。

6 显示可存储静止图像数/剩余记录时间。

#### 使用控制面板

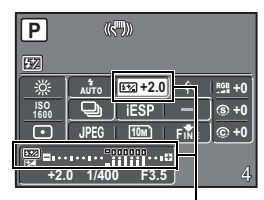

#### (例如)设定[图]

- 1 按@@ 在液晶显示屏上显示控制面板。功能区域中的光标点 亮。
- 2 使用箭头钮选择[22],然后使用控制拨盘改变设定。
	- **•** 无法选择的项目以灰色显示。
	- **•** 无法设定的项目以[–]表示。

显示闪光强度值和闪光补正指示。

│使用按钮设定

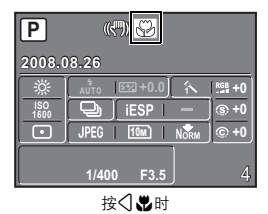

按<1.2、△凹、▽◇或壁时,控制面板上的相应图标被选 择。当其图标被选择时,您可以使用控制面板设定功能值。

切换我的模式

现在此图标。

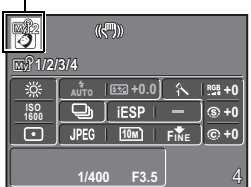

当模式拨盘设定为Ma?时使用此功能。使用箭头钮选择Ma?并使 用控制拨盘切换我的模式。

■ "设定我的模式 设定并保存与拍摄相关的功能" (第57页)

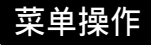

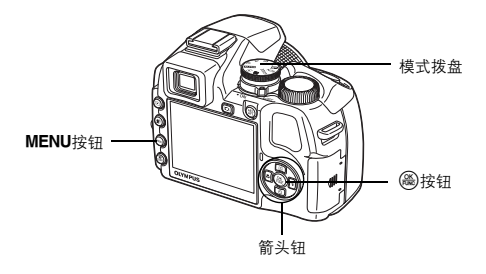

### 关于菜单

按MENU显示液晶显示屏或取景器上的顶层菜单。

**•** 不同模式下顶层菜单中显示的项目会有所不同。

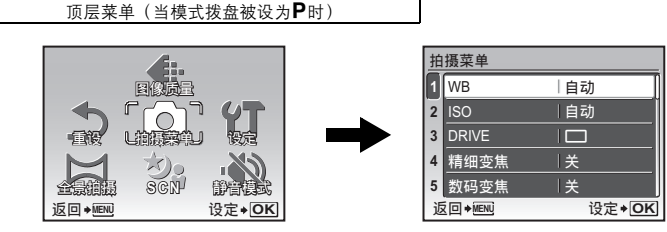

菜单操作

- **•** 选择[拍摄菜单]、[浏览菜单]、[编辑]、[删除]或[设定]时,显示对应各个功能的菜单。
- 当您的照相机根据模式拨盘被设定为GUIDE的拍摄指南进行设定时,按MENU显示拍摄指南画 面。

#### 操作指南

在菜单操作过程中,各个按钮和其功能显示在液晶显示屏的底部。按照指南对菜单进行导航。

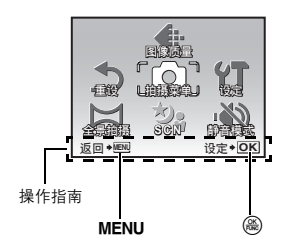

- 返回→MEN : 返回上一菜单/退出菜单。
- 设定→ DK : 设定选择的项目。

#### 使用菜单

以[数码变焦]为例,说明如何使用菜单。

*1* 将模式拨盘设定为P。

*2* 按m显示顶层菜单。选择**[**拍摄菜单**]**并按 @8.

• [数码变焦]在[拍摄菜单]的菜单中。按 (<del>@</del>)。

### 3 按 △▽选择[数码变焦], 并按图。

- **•** 不能选择不可用的设定。
- 按此画面上的SJ时,光标移动到页面显示。按**⁄△>**翻页。<br>- 要返回到项目选择,按<mark>></mark>或<mark>⑧</mark>。

页面显示:

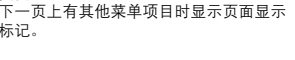

选定的项目以不同色彩显示。

### **4** 按 △▽ 选择【开】或【关】, 并按●。

标记。

- 菜单项目被设定并显示上一菜单。 重复按MENU退出菜 单。
- 要取消更改并继续菜单操作,按@后再按MENU。

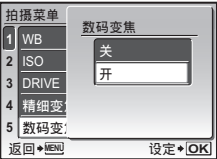

**SCN** ekz Gellense

Ù.

ᅄስᒠ

<del>篇篇</del><br>返回◆■ 设定◆ <mark>OK</mark>

 $#$ 关

ਈ ਈ

□自动

l自动

自动  $\Box$ 

自动

2 **ISC** 

精细变焦 DRIVE

**返回** ◆ MENU

ISO

ऩૄ **MENU**

精细变焦

WB

地摄菜单

DRIVE I

**1 3 4** <mark>5</mark> 数码变焦

拍摄菜单

设定+OK

设定+OK

**OK** ࢾ

ࢾ

菜单操作

## 拍摄模式菜单 **hP A S M M & S CN A S M M & S CN A**

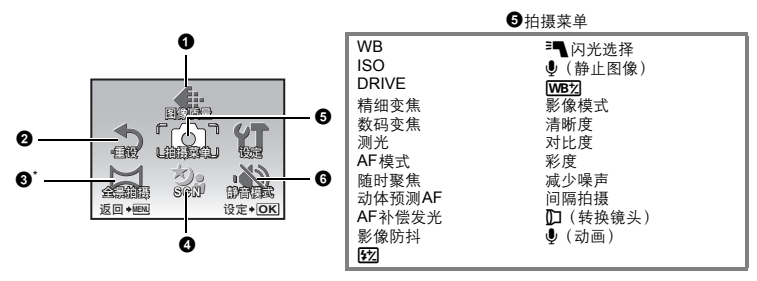

\* 需要使用OLYMPUS xD-Picture Card。

**•** 根据模式拨盘的位置,某些菜单项目无效。 g "在拍摄模式中可用的功能" (第79页) ■图 "设定菜单" (第52页) **•** 出厂预设设定显示为灰色( )。

#### **1 图像质量 2 图像质量 网络** 2 图像 2 图像质量 的复数形式 2 图像质量

此功能可让您设定[图像质量](仅限静止图像)、[图像尺寸]及[压缩模式] (记录动画时为[流畅 度])。

**•** 在[图像质量]中选择[RAW]时,无法设定[图像尺寸]或[压缩模式]。

#### 静止图像的图像质量和应用

#### 图像质量

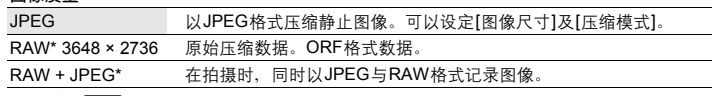

\* 当设定为AUTO或SCN时,无法被选择。

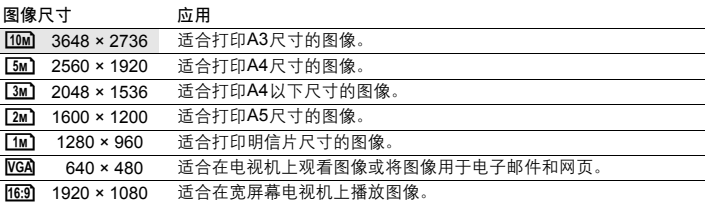

#### 压缩模式

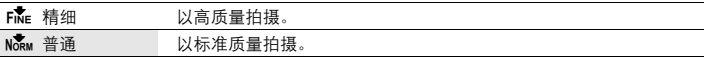

#### 动画图像质量

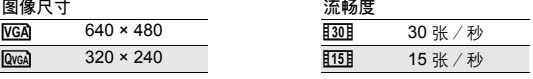

■图 "可存储静止图像数和拍摄的动画长度" (第72页)

取消 / 执行

此功能将某些拍摄功能恢复为预设设定。

#### 功能恢复为出厂预设设定

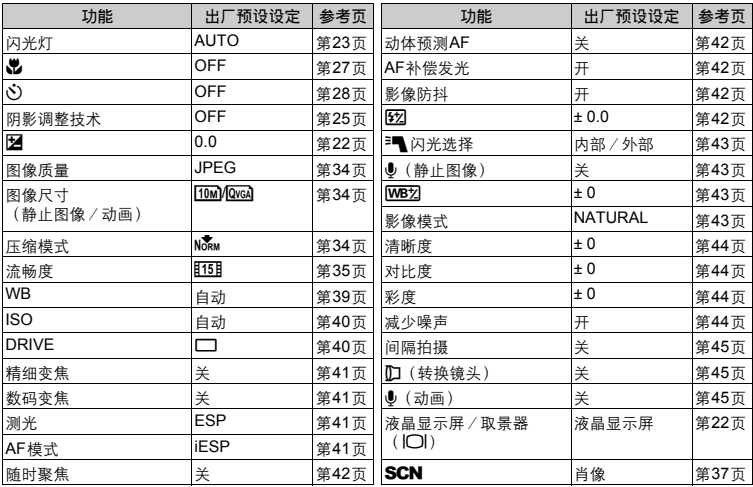

# **2** 重设 <br>2 重设 在中国的第一个国家的第一个国家的第一个国家的第一个相联功能恢复为预设设定

#### 3 全景拍摄 拍摄并合成全景图像

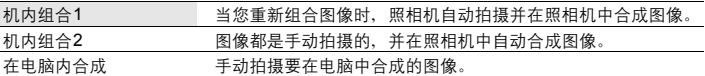

- **•** 拍摄需要使用 Olympus xD-Picture Card。
- **•** 当插卡容量不足时,无法选择此功能。

#### **[**机内组合**1]**

当您重新组合图像时,照相机自动拍摄图像并且在照相机内将图像合成一张全景图像。只有合成的 图像被保存。

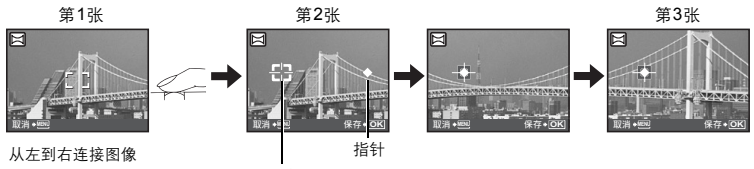

目标标志

- **•** 拍摄第一张图像。
- **•** 当您向下一个图像的方向稍微移动照相机时,会显示一个目标记号和一个指针。
- **•** 指针会随您平移照相机而移动。请平缓移动照相机,直到指针与目标标志重合,然后停稳。
- **•** 照相机自动拍摄下一张图像。
- **•** 在当前的被摄对象出现在显示屏上后,用与拍摄第二张图像相同的方法拍摄第三张图像。
- **•** 拍摄完第三张图像后,图像会被自动合成,然后显示合成后的图像。要只合成两张图像,拍摄 第三张图像前按 ( )。
- 要取消在拍摄过程中制作全景图像, 按MENU。

#### **[**机内组合**2]**

手动拍摄合成全景图像所需的图像,并且在照相机内将图像合成一张全景图像。只有合成的图像被 保存。

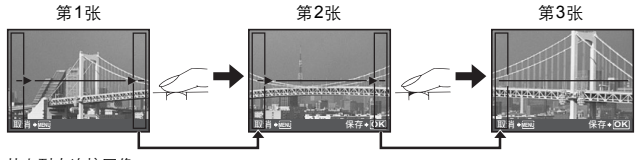

从左到右连接图像

- **•** 使用箭头钮指定您想连接图像的边端,然后拍摄第一张图像。
- **•** 为您的第二次拍摄取景,使得第一张图像的边端可以覆盖第二张图像的边端,然后再拍摄。
- **•** 用与拍摄第二张图像相同的方法拍摄第三张图像。
- **•** 拍摄完第三张图像后,图像会被自动合成,然后显示合成后的图像。要只合成两张图像,拍摄 第三张图像前按@。
- 要在拍摄过程中取消制作全景图像, 按MENU。
#### **[**在电脑内合成**]**

使用附带光盘上提供的OLYMPUS Master软件建立全景图像。

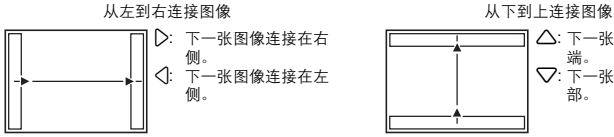

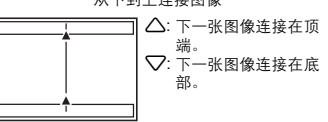

使用箭头钮指定您要在哪个边缘连接图像,然后构图以使图像的边缘重叠。 最多可以拍摄10张图像。按 (26) 退出全景拍摄

**•** [在电脑内合成]中不保留用于定位的前一张图像。记住液晶显示屏上所显示框架的大致显示,然 后取景构图,使得在框架中上一张图像的边缘与下一张图像重叠。

### 日注

- **•** 聚焦、曝光、白平衡和变焦被锁定于第一张图像,闪光灯不闪光。
- **•** 在[机内组合1]或[机内组合2]模式下,图像质量被锁定。
- **•** 光学变焦倍率被限制为10倍。
- **•** 在 [机内组合1]模式下,照相机设定会自动调整为最佳状态。 在[机内组合2]或[在电脑内合成] 模式,图像是以最近的[ISO]或[SCN]设定组来拍摄的(除了某些场景模式)。
- **•** 在全景模式下,无法使用阴影调整技术。
- **•** 以全景模式拍摄的图像无法编辑,除了[完美修复]中的[曝光调整]。

4 SCN (场景) **ACN (场景) 机提供**混选择场景模式拍摄图像

肖像 /风景/ 纪念摄影/运动/夜景\*1/夜景+人物\*1/室内拍摄/烛光/自拍/ 自然状态/夕阳/烟火景色\*1/焰火多次曝光/菜肴/陈列窗/文件资料/拍卖\*2/

————————————————————<br>拍摄和选择 1<sup>\*2</sup>/拍摄和选择 2<sup>\*3</sup>/微笑/海滩/雪景/高速快门

场景模式选择画面显示样本图像以及该场景模式适用的拍摄条件 的说明。仅当模式拨盘设为SCN时可以设定。

■ "模式拨盘 在拍摄模式和播放模式间切换" (第16页) **•** 切换到其他场景模式后,大部分设定变为新场景模式的默认

- 设定。变焦位置可能根据场景自动改变。
- \*1 当被摄对象较暗时,减少噪声功能自动启动。 此时的拍摄时间是 普通状态下的两倍,在此期间不能拍摄下一张照片。
- \*2 锁定第一张时的聚焦。
- \*3 在连拍过程中,照相机为每张图像聚焦。

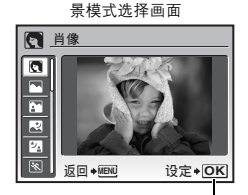

设定场景模式。

#### **[**b焰火多次曝光**]**

- **•** 此功能让您可以对一个画框中的两张图像进行多次曝光。
- **•** 拍摄第一张图像。保存第一张图像,然后显示在背景中。取景并拍摄第二张图像。保存第二张 图像,两张图像合成并以保存为一个文件。在保存期间显示合成图像,然后照相机再次准备拍 摄第二张图像。您可继续拍摄多次曝光的图像。
- **•** 曝光锁定于第一张图像。

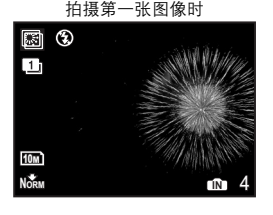

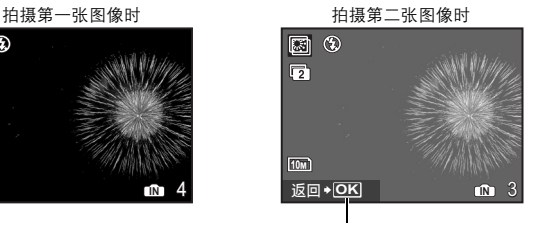

按@做复为拍摄第一张图像。

### **[**e拍摄和选择**1] [**f拍摄和选择**2]**

-<br>• 按住快门钮拍摄连续图像。 拍摄图像后,选择要删除的图像加上▼ 标记,并按24<sup>%/</sup>份将其删 除。

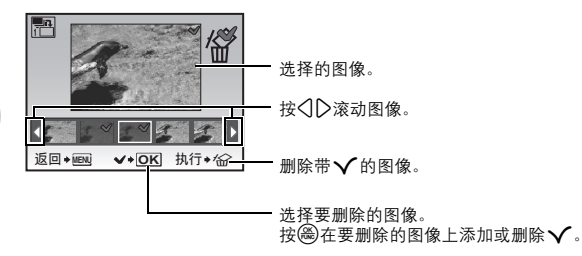

### **[**l微笑**]**

菜单操作

- **•** 当照相机在拍摄待机模式中检测到笑脸时,将以高速连拍模式拍摄3张图像。也可以按下快门钮 拍摄图像。
- **•** 某些被摄对象的笑脸可能无法检测到。
- **•** 选择[微笑]时,自拍定时器指示灯点亮。自拍定时器指示灯闪烁时无法拍摄。

### **[**r高速快门**]**

- **•** 快门释放时滞较正常情况短。这让您不会失去每个拍照的机会。
- **•** [随时聚焦]自动设定为[开] 。
- "随时聚焦 在对被摄对象聚焦时拍摄图像" (第42页)
- 可以设定[DRIVE]中的[d]]和[d]。

### 6 拍摄菜单

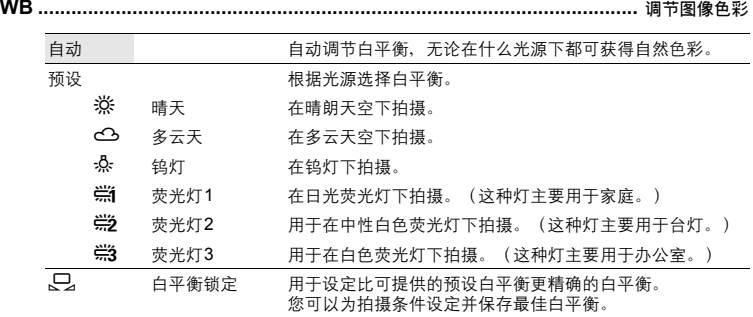

选择 **[**预设**]** 时

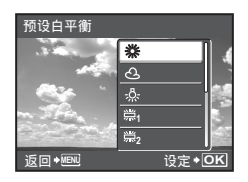

按△▽选择白平衡设定,然后按@。

选择**[〇]**时

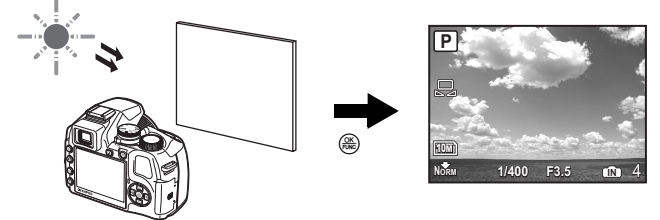

- **•** 在显示[白平衡锁定]画面时,将照相机对着一张白纸。移动白纸使它充满整个画面,确认没有阴 影。
- 按<br /> **a** 新的白平衡被设定。

# 菜单操作

**ISO .........................................................................................................** 改变**ISO**感光度

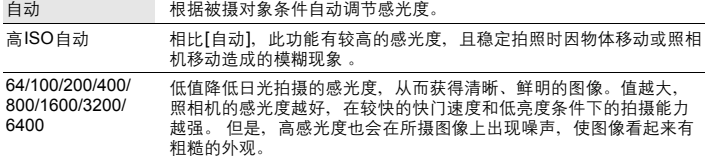

• 若设定为[6400], 则[图像尺寸]被限制在[5m]或更小。

**•** 若[精细变焦]或[数码变焦]设为[开],则无法设定为[6400]。

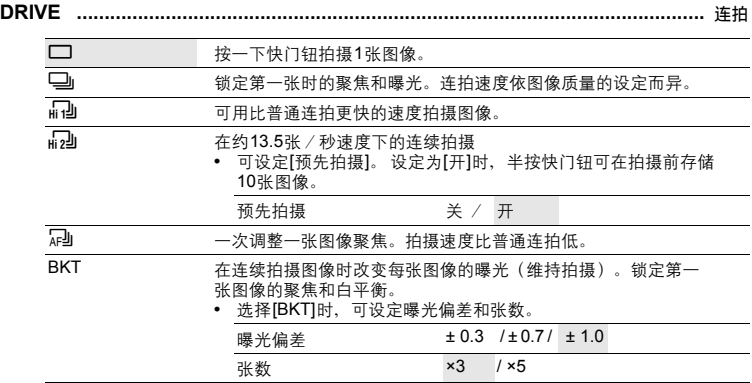

可以按住快门钮一次拍摄一连串图像。照相机将连续拍摄图像,直到您松开快门钮。

• 当[图像质量]被设为[RAW]或[RAW+JPEG]时,只有[□]可使用。

• 当选择[h]] 或[h2]]时, 其它功能被限制如下。

• 闪光模式被固定为[3]。

• 当选择[n]] 时, [图像尺寸]被限制在[LM]或更小, 且可连续拍摄的图像数为约30张或更少 (或当选择[c] 和 [L] 时为约20张或更少)。当选择 [d]时 ,[图像尺寸]被限制在[I] 或更小,且可连续拍摄的图像数约30张或更少(包括[预先拍摄]被设定为[开]时的 10 张图 像)。

**•** [ISO]设定将被限制。

此功能结合光学变焦与图像剪裁,使您能够将图像放大30倍。 精细变焦 **.........................................................................** 拉近被摄对象而不降低图像质量 关 /开

因为未将像素少的数据转换成多像素,所以图像质量不受损。

- [图像尺寸]被限制在[**[3m]**] 或更小。
- **•** [精细变焦]无法结合[数码变焦]使用。

### 数码变焦 **..................................................................................................** 拉近被摄对象

$$
\mathbb{R} \qquad / \, \mathcal{F}
$$

最大放大倍率: 静止图像拍摄模式

动画拍摄模式

数码变焦可用于拍摄出比光学变焦的放大倍率更大的近拍图像。

光学变焦 いちょう おおおお かいしん かんしゃ 数码变焦 かんきょう かいきょう かいしょう

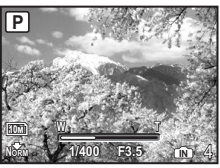

光学变焦 × 数码变焦: 约100倍 (最大)

光学变焦 × 数码变焦: 约60倍 (最大)

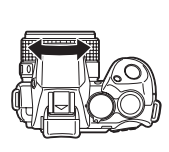

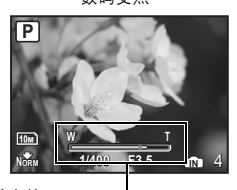

变焦条棒 白色区域:光学变焦区域 黄色区域:数码变焦区域

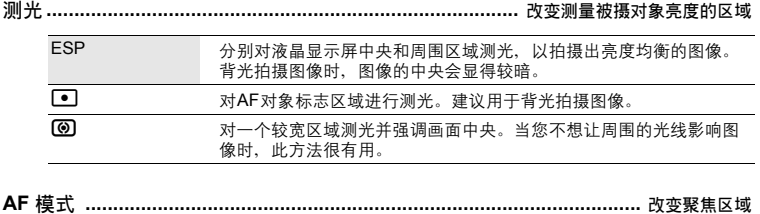

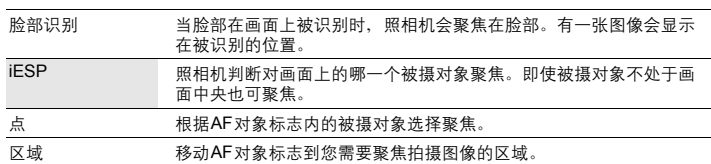

**•** [脸部识别]可能无法识别某些被摄对象的脸部。

**•** 若[精细变焦]或[数码变焦]设为[开],则无法设定[区域]。

菜单操作

### **[**区域**]**被选择时

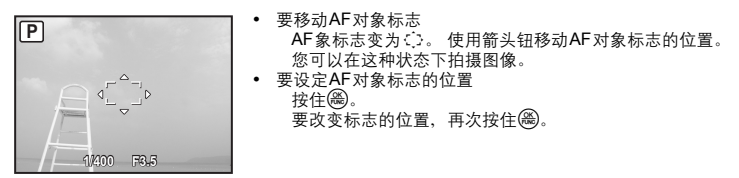

随时聚焦 **.............................................................................** 在对被摄对象聚焦时拍摄图像

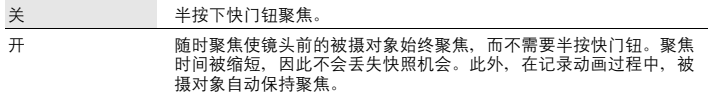

动体预测**AF ...........................................................** 聚焦在来回移动的被摄对象上拍摄图像

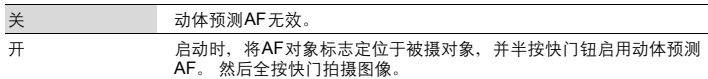

- 在半按快门钮时,动体预测AF继续操作(4)。闪烁)。
- **•** 根据被摄对象,即使设定了[动体预测AF]图像也可能会在聚焦之外。
- **•** 在近拍和超级近拍模式中,[动体预测AF]不可用。

**AF**补偿发光 **..........................................................................** 使黑暗区域照明更亮的设定

| 兰 | AF补偿发光灯不亮。                       |
|---|----------------------------------|
|   | 半按下快门钮。 AF补偿发光灯自动亮起,使您能够在黑暗区域聚焦。 |

影像防抖 **................................................................................** 使用数码影像防抖拍摄图像

此功能可以减少在拍照时由于相机抖动使照片模糊的现象。

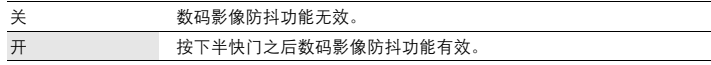

**•** 在照相机摆放平稳(使用三脚架)的情况下拍摄图像时,设为[关]。

- **•** 如果照相机严重抖动剧烈,可能无法纠正图像。
- **•** 夜间拍摄或当快门速度很慢时,数码影像防抖模式可能不起作用。

根据不同场合,如拍摄小的物体或远处的背景时,可以调节闪光灯的光量。另外,增加对比度时也 可以使用此功能。 w **...............................................................................................** 调整闪光灯发出的光量

-2.0EV至 0.0 至+2.0EV

按△▽进行调整,然后按图。

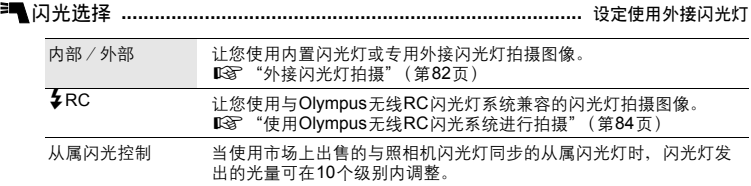

选择发光级别

**•** 当闪光灯设定为 [从属闪光控制] 时,除闪光模式[\$](不闪光)外,所有闪光模式都将自动改变 为[4](强制闪光)。

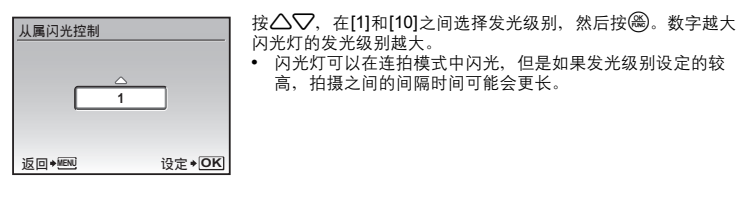

R(静止图像 ) **...........................................................................** 拍摄静止图像时的录音

关 /开

拍摄图像后自动开始录音约4秒。

录音时,请将照相机的麦克风对准想要录音的声源。

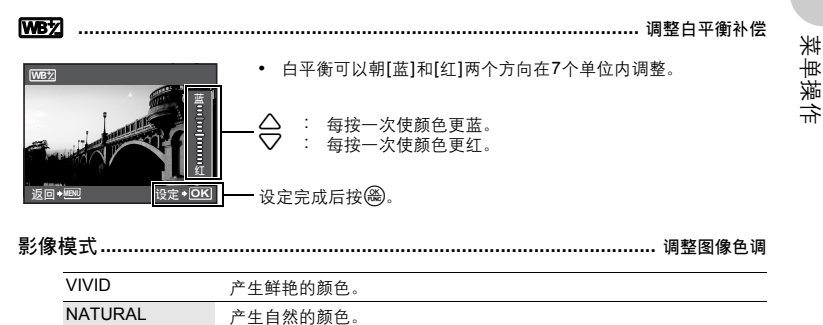

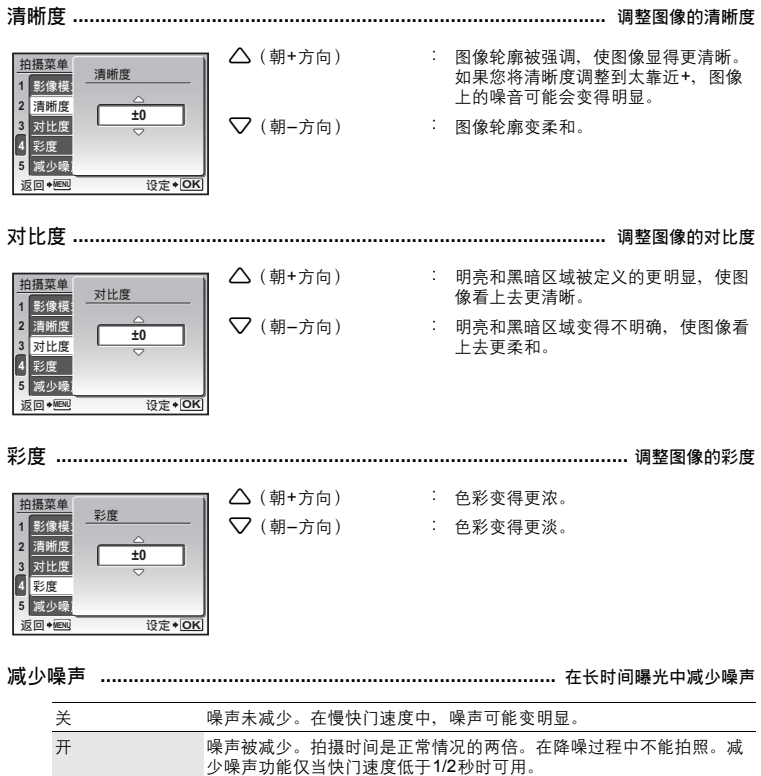

**•** 对于某些拍摄条件或被摄对象此功能可能不起作用。

菜单操作

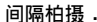

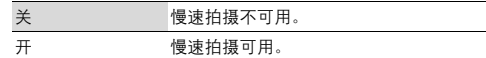

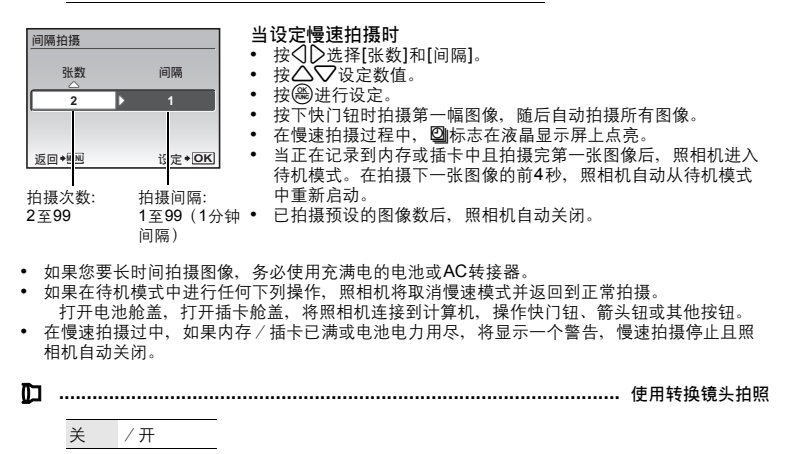

使用带有Olympus指定的转换镜头(选购)的照相机拍照时设定此功能。

- **•** 使用带有转换镜头的照相机拍照时,内装闪光灯可能造成晕映。请根据需要使用外接闪光灯。 **•** 安装了转换镜头之后,聚焦时可能要花一些时间。
- R(动画) **.........................................................................................** 拍摄动画时的录音 关 /开
- **•** 如果照相机距离声源1 m以上,记录声音可能不太清晰。
- **•** 当[R](动画)被设定为[开]时, [影像防抖]不可用。
- **•** 当[随时聚焦]与[R](动画)都被设定为[开]时,操作镜头的声音可能会被录音。

6 静音模式将操作音关闭的设定

关 /开

此功能可使拍摄和播放过程中的操作音、警告操作音、快门声音等关闭。

菜单操作

### 播放模式菜单

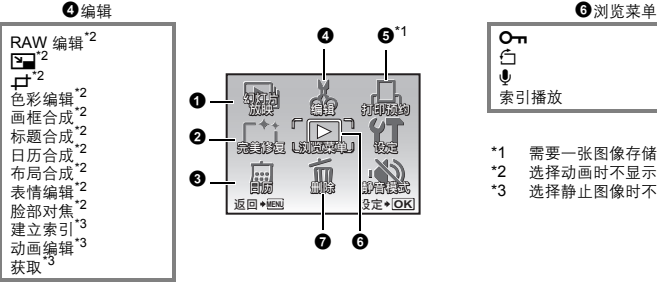

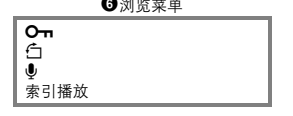

\*1 需要一张图像存储卡。<br>\*2 选择动画时不显示此项

\*2 选择动画时不显示此项。<br>\*3 选择静止图像时不显示止

选择静止图像时不显示此项。

■ "设定菜单" (第52页) "静音模式 将操作音关闭的设定" (第45页) **•** 出厂预设设定显示为灰色( )。

### ● 幻灯片放映<br>● 幻灯片放映

光刑 标准 滚动 渐现 ᓆᐽ 缩小

[类型] 中选择图像间的切换效果, 然后按 (<del>28</del>)。显示[BGM] 选择画 面。选择[BGM]后, 按@开始幻灯片放映。 类型 标准 /滚动/渐现/逐张/缩小/放大/棋盘式/ 百叶窗/旋转/随机 BGM 关 / 1 / 2

菜单操作

**•** 对于动画,仅显示第一张图像。

返回◆MENU 设定◆ OK

按(<del>简</del>或MENU取消幻灯片放映。

### ● 完美修复 连拍

此功能可让您修正拍摄的图像,并将其作为新图像保存。

使用**△▽**选择要修正的项目,并按(<del>◎</del>)。

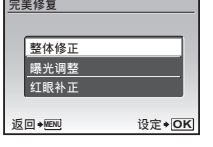

• 使用<1D洗择图像,并按@。

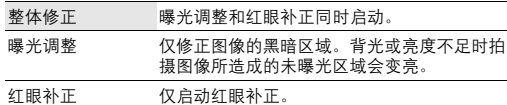

- 当[红眼补正]未检测到红眼时,按下<1取消修正。
- **•** 其他照相机拍摄的动画、图像以及以前补正过或编辑过的图像无法修正。
- **•** 某些图像可能无法完全修正。
- **•** 编辑图像可能导致质量略有降低。

### $\blacksquare$

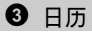

此功能供您按照记录图像的日期以日历格式播放图像。

4 编辑

**RAW**编辑 **......................................................................** 编辑以**RAW**数据格式记录的图像

调整以RAW数据格式记录的图像并用JPEG格式将它们保存为新图像。

可用 **[RAW**编辑**]** 设定的项目。

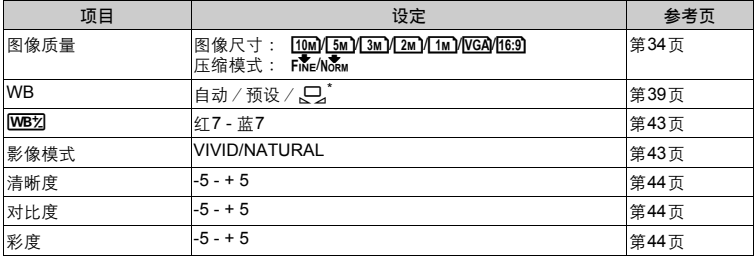

\* 仅当[WB]被设定为[C]拍摄的图像可用。

Q**............................................................................................................** 改变图像尺寸

 $\overline{VGA}$  640 × 480 / $\overline{Q}$  320 × 240

这会改变图像的尺寸,并作为新文件保存。

指定并剪裁静止图像的一部份并作为新文件保存。 P **....................................................................................................** 剪裁图像的一部分

- 
- 按**√|**>选择要裁剪的图像,并按(<del>3</del>)。<br>• 使用箭头钮和控制拨盘调整图像的位置和尺寸,并按(<del>3)</del>。

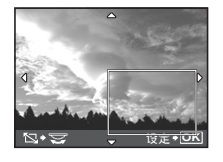

该功能可让您调整图像的颜色,并作为新图像保存。 色彩编辑 **..................................................................................................** 改变图像色彩

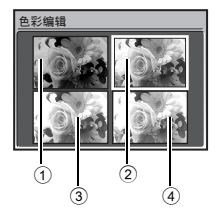

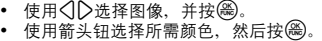

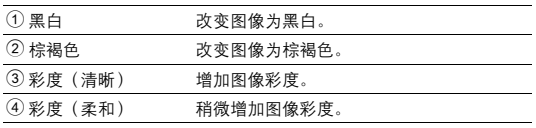

菜单操作

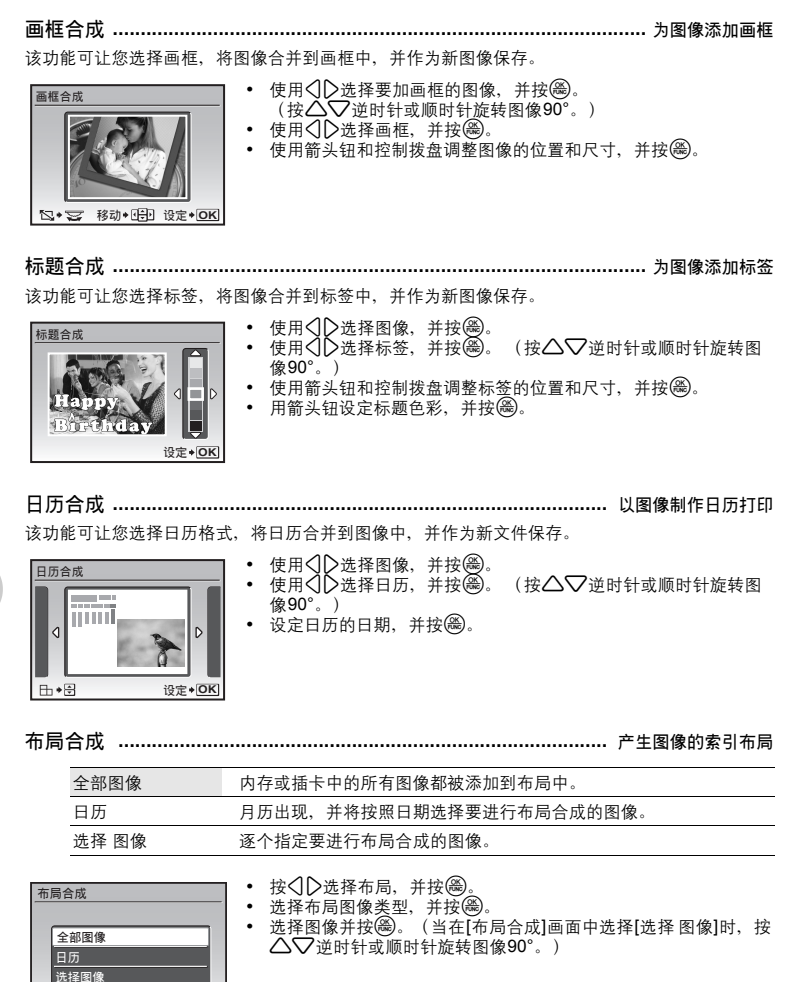

返回**\***图

ऩૄ ࢾ **OK**

### 表情编辑 **.....................................................................................** 改变图像中脸部的形状

此功能可让您改变图像中最大、朝前的脸部形状,并将其保存为新图像。

- 使用<3D选择图像,并按@。
- 使用箭头钮选择所需效果,并按(<del>险</del>)。
- **•** 某些被摄对象的脸部可能无法被正确识别。

脸部对焦 **...........................................................................................** 显示图像中的脸部

此功能可让您改变朝前的最大脸部,并将其保存为新图像。

• 使用 $\bigcirc$ D选择图像, 并按,@。

ኡᐋጙ७

**•** 某些被摄对象的脸部可能无法被正确识别。

**OK**设定 **00:00 /00:36**

该功能可从动画中提取出9张图像,并将其保存为含有每张图像缩略图的新图像。 建立索引**.............................................................................................** 制作动画索引图像

- 使用<1D洗择动画, 并按@。
- 使用箭头钮选择您想要保存部分的第一张图像,并按l@e。按照同 样的方式选择您相要保存部分的最后一张图像,并按e%到

可让您指定动画的一部份并将其覆盖,或作为新文件保存。 动画编辑**.............................................................................................** 裁切动画的一部分 • 选择[新建]或[覆盖], 并按@。

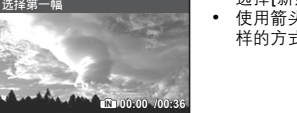

设定 \* OK

• 使用箭头钮选择您想要保存部分的第一张图像,并按@@。按照同 样的方式选择您想要保存部分的最后一张图像,并按@。

菜单操作

可以从动画中捕获图像,并将其以JPEG的格式保存为静止图像。 获取 **.............................................................................................** 从动画中捕获静止图像

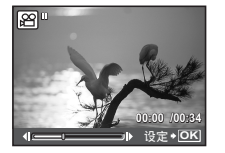

- 使用<1D选择动画,然后按@。
- 使用箭头钮选择要捕获的画框, 并按@。

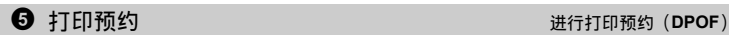

该功能用来将图像存储在插卡上的同时保存打印资料(打印数和日期/时间信息)。 ■<sub>联</sub><br>■图 "打印设定(DPOF)" (第61页)

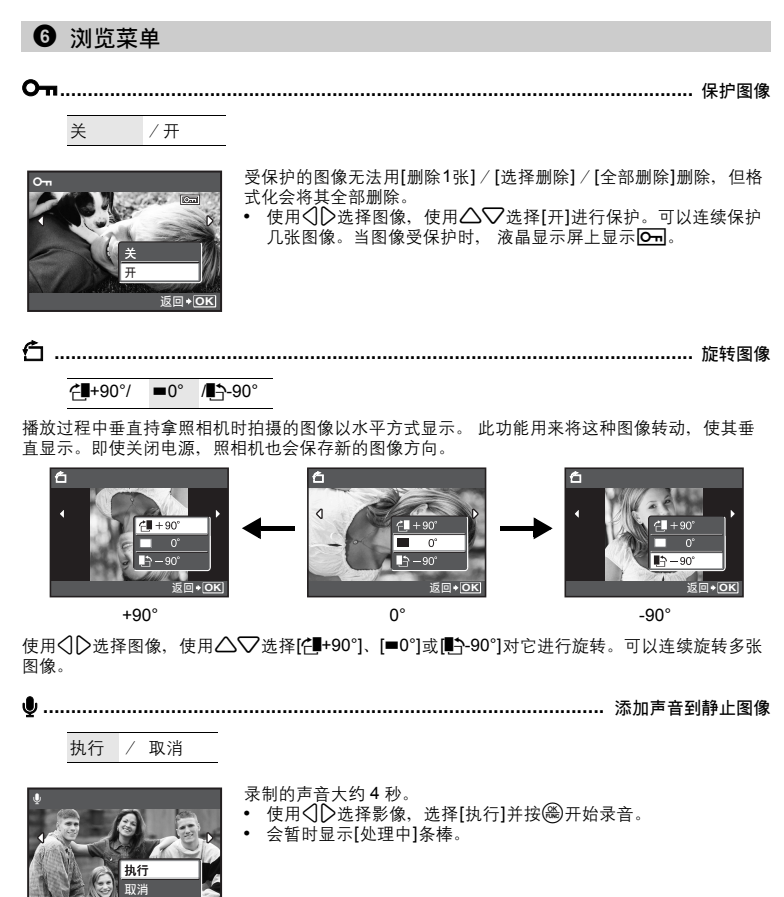

菜单操作

索引播放 **.........................................................................................** 选择动画的播放位置

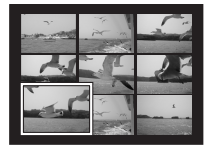

ऩૄ **MENU** ࢾ **OK**

动画从指定位置开始播放。

- 使用箭头钮选择画框。按<br />
吸入选择的画框开始播放。
- **•** 使用控制拨盘改变显示的索引画框数量。

### **◆ 删除**<br>◆ 删除

受保护的图像无法删除。在删除此类图像之前,请先取消其保护。图像一旦删除便无法恢复。请在 删除之前检查各图像,以免无意中删除您要保留的图像。

- 删除内存中的图像时,不要将插卡插入照相机。
- 删除的节节的固像的,主要将油下油入燃油*机。*<br>• 删除插卡中的图像时,预先将插卡插入照相机。
- **•** 您可在液晶显示屏上确认内存或插卡是否正被使用。

**D** "使用内存或插卡" (第85页)

选择删除 **...........................................................................................** 选择要删除的图像

• 使用箭头钮选择图像, 并按@以添加V。 • 要取消选择,再按一下(<del>&)</del>。<br>• 选择完成后,按*2*<sup>转</sup>/份。 • 选择[执行], 并按@。 **2 5** 返回 **\* MENU v \* OK** 执行 \* 俗 先择删除

全部删除 **.............................................................................** 删除内存或插卡中的所有图像

• 选择[执行], 并按,

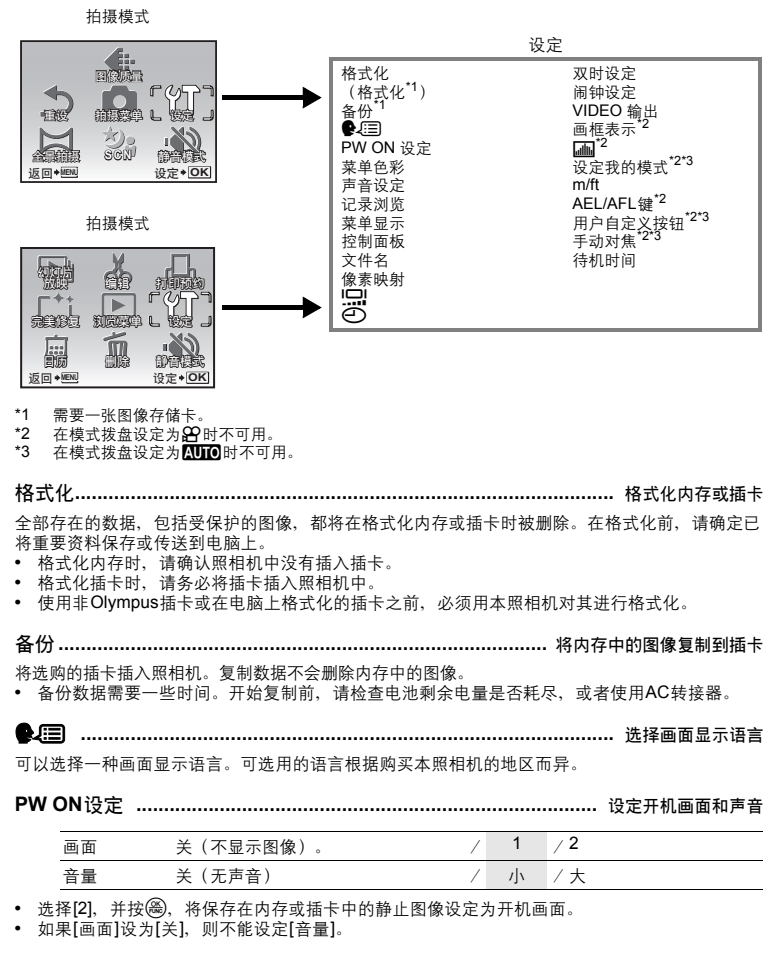

菜单色彩 **............................................................................................** 设定菜单画面色彩

标准 /色彩1 /色彩2 /色彩3

菜单操作

声音设定**....................................................................................** 设置从照相机发出的声音

您可以使用 [声音设定] 进行下列设定。

- **•** 设定按钮操作音的类型和音量。(操作声音)
- 选择快门钮的声音和音量。(快门声音)<br>• 调节照相机警告声音的音量。<mark>(■)</mark>I)
- 
- 调节播放时的音量。(■音量)

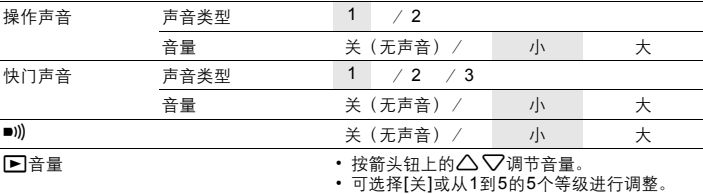

**•** 您可以通过设置[静音模式]一次性将所有的声音关闭。

g "静音模式 将操作音关闭的设定" (P. 45)

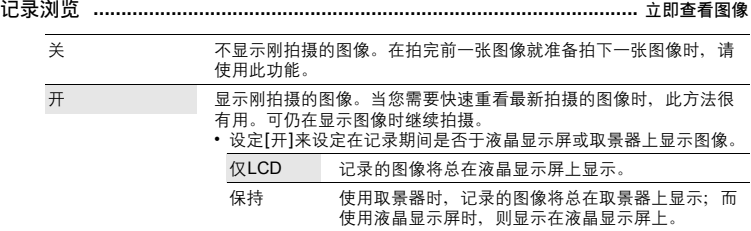

菜单显示 **............................................................................** 在液晶显示屏上显示菜单显示

进行下一操作,设定显示在液晶显示屏或取景器上。

- **•** 当按下m
- 当按下播放模式中的‼P\*/份
- 当按下拍摄模式中的**下/A**

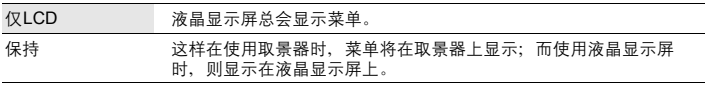

控制面板**..............................................................................** 控制面板与功能菜单相互切换

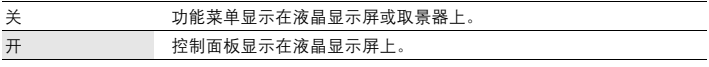

 $\mathbb{R}$  "@ 按钮(OK/FUNC) 使用控制面板或功能菜单设定" (第28页) "使用控制面板操作" (第29页)

菜单操作

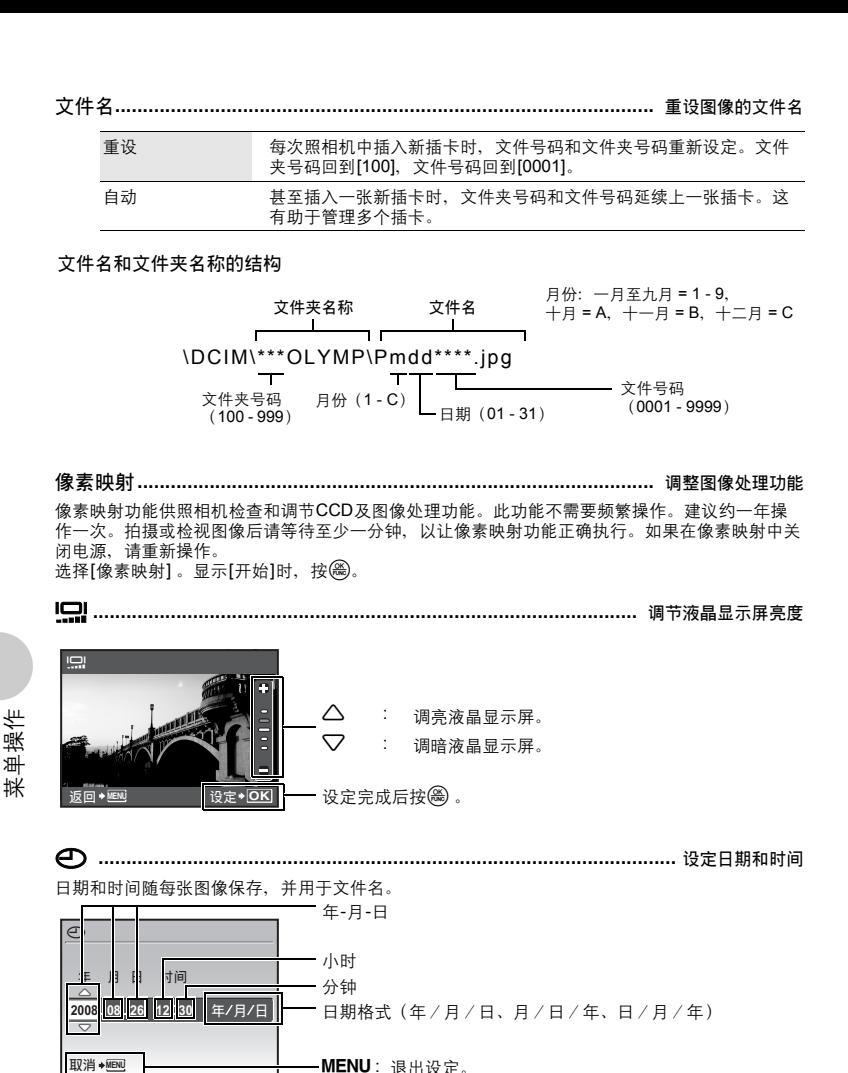

- **•** [年]的前两位数字被固定。
- **•** 时间是以24小时的格式显示。
- 要精确地设定时间, 将光标设定在"分钟"或[年 / 月 / 日], 时间信号达到00秒时按(<del>@</del>)。

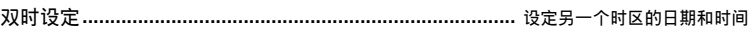

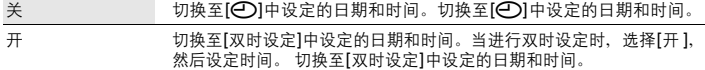

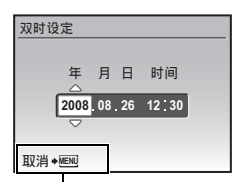

- **•** 日期格式与使用[X]设定的相同。
- **•** [年]的前两位数字[Y]被固定。
- **•** 时间是以24小时的格式显示。

MENU: 退出设定。

闹钟设定**..........................................................................................................** 设定闹钟

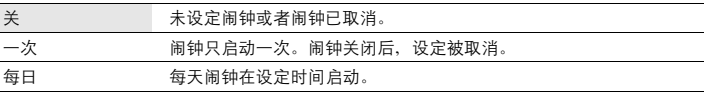

- 未设定[**〇**]时,无法使用 [闹钟设定]。
- **•** [静音模式]为[开]时,闹钟不会响铃。
- **•** [双时设定]设定为[开]时,闹钟按照双时设定日期和时间设定响铃。

#### 设定闹钟

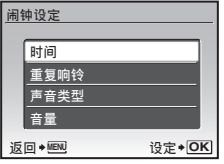

- **•** 选择[一次]或[每日],并设定闹钟时间。
- **•** 可以设定重复响铃或者闹铃声音和音量。

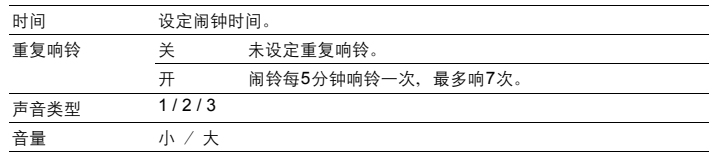

#### 操作、关闭和检查闹钟

- **•** 操作闹钟: 关闭照相机电源只有照相机关闭时闹钟才会启动。
- **•** 关闭闹钟: 闹钟响铃时,按任意钮关闭闹钟并关闭照相机。 当[重复响铃]设定为[关]时,未操作一分钟后,闹钟自动停止且照相机关闭。
- **•** 检查闹钟设定: 当照相机电源关闭时,按住DISP./@三秒以显示设定的闹钟时间(当已设定[闹钟设定])与当 前时间。

**VIDEO** 输出 **....................................................................................** 在电视机上播放图像

#### NTSC / PAL

出厂预设设定根据购买本照相机的地区而异。

要在电视机上播放照相机图像,请根据电视机的视频信号类型设定视频输出。

**•** 电视视频讯号类型因国家/区域而异。 将照相机连接到电视之前,检查视频讯号类型。

NTSC : 北美、台湾、韩国、日本

PAL : 欧洲国家、中国

#### 在电视机上播放图像

连接前关闭照相机和电视机。

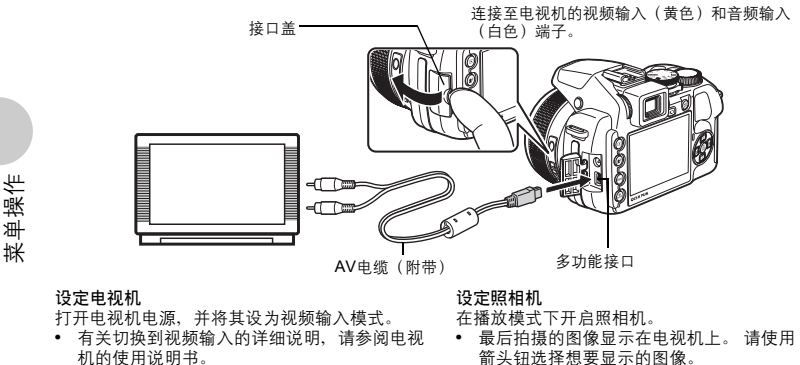

- **•** 屏幕上显示的图像和信息可能会根据会根据电 视机设置进行裁剪。
- 画框表示 **.......................................................................** 显示画框表示/确定画框表示类型

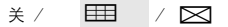

在拍摄模式下按DISP./@以设定要显示的画框表示。 选择[关]时,按DISP./@无法显示画框表示。

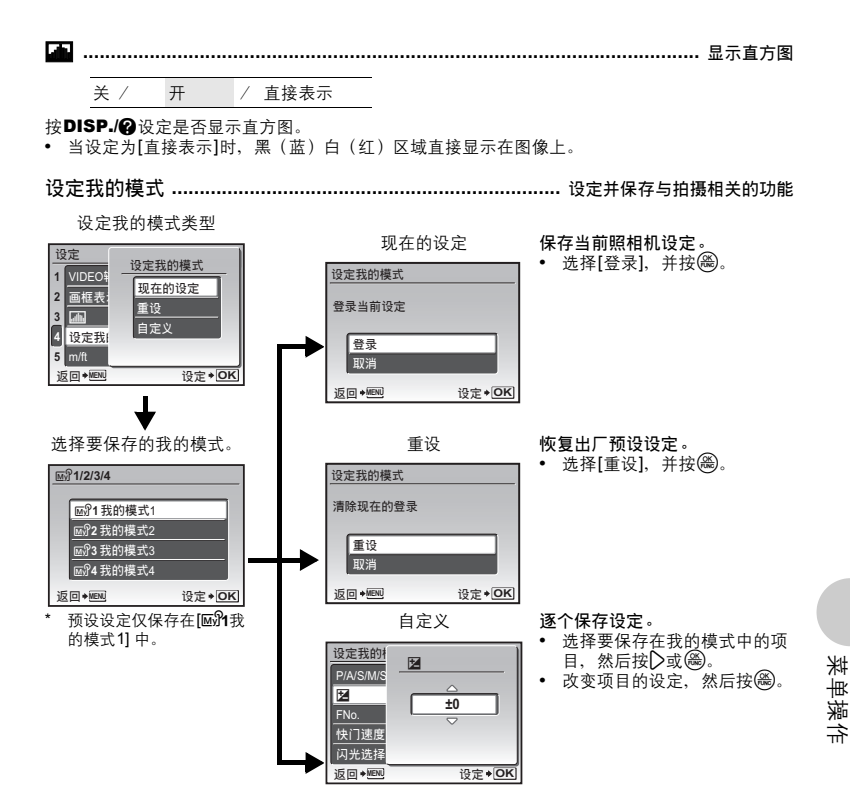

g "可分配给我的模式/用户自定义按钮的功能" (第78页)

**m/ft...................................................................................** 设定手动聚焦过程中的测量单位

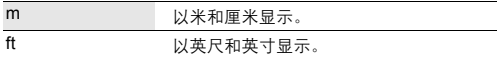

**AEL/AFL**键 **...........................................................................** 登记**AE**锁定与**AF**锁定功能

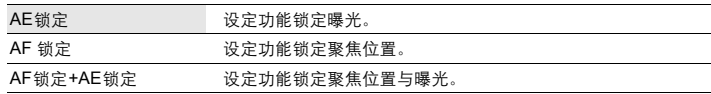

在拍摄模式下按AEL AFL时, 您可以设定功能。

g "AEL AFL锁定聚焦位置与曝光" (第23页)

### 用户自定义按钮 **.....................................................................** 为用户自定义按钮指派功能

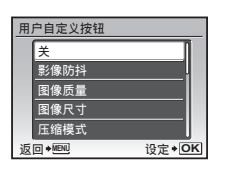

• 使用△▽选择要登记的功能,并按e。 ■ "可分配给我的模式 / 用户自定义按钮的功能" (第78页)

手动对焦**...........................................................................** 选择手动聚焦模式中的聚焦方法

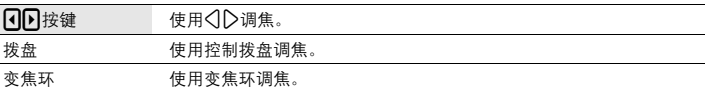

**•** 手动聚焦模式下选择[变焦环]时,变焦环无法用来拉近或推远。

**•** 选择[拨盘]时,调焦期间光圈值与快门速度无法在A、S或M模式下改变。

待机时间**....................................................................................................** 设定待机时间

1MIN/ 3MIN /5MIN /10MIN

为了节省电池电量,当经过一段时间未进行任何功能操作后,照相机会进入待机模式。 要从待机模式重新启动照相机,可按快门钮、箭头钮或任何钮。

## 打印图像

### 直接打印(**PictBridge**)

通过将照相机连接到 PictBridge 兼容的打印机,可以直接打印出拍摄的图像。

简单打印 ............ 使用打印机的标准设定打印液晶显示屏中显示的图像。 用户自定义打印 ...... 使用各种打印设定进行打印。

- PictBridge 是一种用于连接不同制造商所生产的数码照相机和打印机,并直接打印出图像的 标准。若要确定打印机是否与 PictBridge 兼容,请参阅打印机的使用说明书。
- 有关打印机的标准设定、可用的打印模式、纸张尺寸等设定项目、打印纸的类型等打印机 规格、如何装纸和墨盒等内容,请参阅打印机的使用说明书。

### 简单打印

- *1* 在播放模式中,在液晶显示屏上显示想要打印的图像。
- *2* 开启打印机电源并将照相机附带的 **USB** 电缆插入照相机的多功能接口和打 印机的 **USB** 接口。

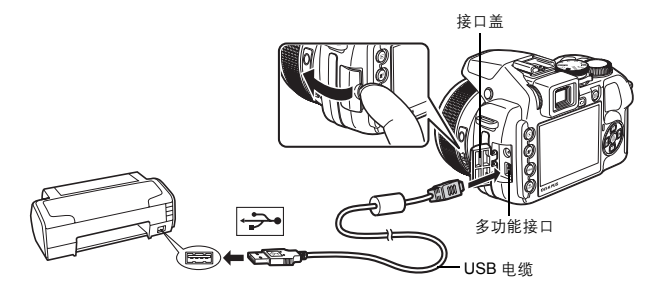

- 显示简单打印开始画面。
- *3* <sup>按</sup> <sup>q</sup>**/**<。
	- 打印开始。
	- 打印完成时,显示图像选择画面。要打印其他图像,按 <11> 选择 一张图像,并按 2/凸。

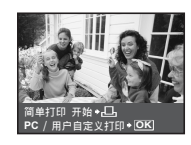

打印图像

*4* 拔下 **USB** 电缆。

### 其他打印模式和打印设定(用户自定义打印)

 $1$  按照第 59 页步骤 1 和 2 显示第 59 页步骤 3 的画面, 然后按 ⑧。

 $2$  选择 [用户自定义打印], 并按 ,

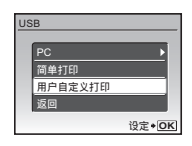

### *3* 按照操作指南调整打印设定。

选择打印模式

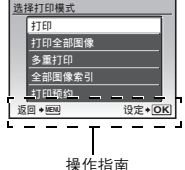

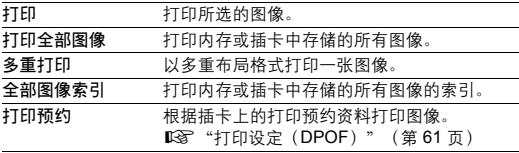

设定打印纸

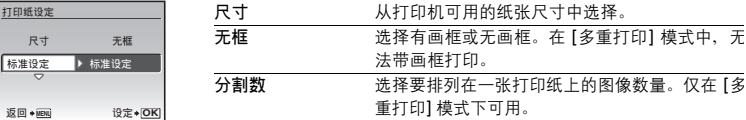

• 如果不显示 [打印纸设定] 画面, [尺寸]、[无框] 和 [分割数] 将被设为标准设定。

### 选择要打印的图像

按 √ ▶ 选择要打印的图像。还可以转动控制拨盘并从索引显示选择图像。

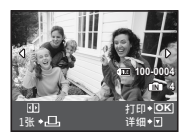

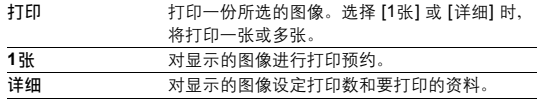

### 设定打印数和要打印的资料

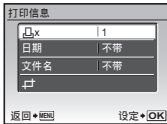

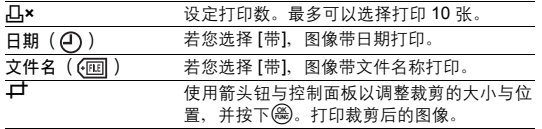

### $4$  选择 [打印], 并按 <sup>3</sup>。

- 打印开始。
- 在 [打印全部图像] 模式中选择了 [选项设定] 时,显示 [打印信息] 画 面。
- 打印完成时,显示 [选择打印模式] 画面。

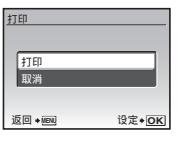

取消打印

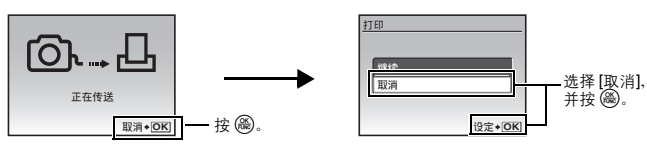

资料传送时的画面

 $5$  在 [选择打印模式] 画面中, 按 MENU。 • 显示信息。

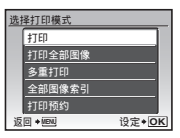

*6* 拔下 **USB** 电缆。

### 打印设定(**DPOF**)

打印预约用来将图像存储在插卡上的同时保存打印资料(打印数和日期/时间信息)。 使用打印预约,您可以方便地在家中使用个人 DPOF 兼容打印机或在支持 DPOF 的冲印店 打印出图像。DPOF 是一种用于记录来自数码照相机的自动打印信息的标准格式。

- 仅可以预约打印存储在插卡上的图像。在进行打印预约之前, 请在照相机中插入记录有图像 的插卡。
- 用其他装置设定的 DPOF 预约内容无法用本照相机改变。请用原装置改变。如果插卡包含 由其他装置设定的 DPOF 预约内容,使用本照相机输入预约内容可能覆盖以前的预约内 容。
- 每个插卡最多可以对 999 张图像进行DPOF打印预约。
- 在有些打印机上或冲印店中,可能无法使用某些功能。

### 进行打印预约

- 1 在播放模式中按 MENU 并选择 [打印预约]。
- $2$  选择 [A] 或 [[L], 并按 .
	- **凸** 对选择的图像进行打印预约。
	- **出 对插卡上保存的所有图像进行打印预约。**
	- 选择 [出] 时, 转到步骤5。

### 选择 **[**<**]** 时

- $3$  按  $\Diamond$  选择要打印预约的图像,然后按  $\triangle\nabla$  设定打印 数。
	- 无法对带有 8 的图像进行打印预约。
	- 重复步骤 3,对其他图像进行打印预约。

### 裁剪图像

- 使用控制面板以显示裁剪线。
- 使用箭头钮与控制面板以调整裁剪的大小与位置, 并按下@。
- 4 完成打印预约时,按 <sup>@</sup>。
- $5$  选择日期和时间打印设定,并按 .
	- 无 图像不带日期和时间打印。
	- 日期 选择的图像带拍摄日期打印。
	- 时间 洗择的图像带拍摄时间打印。

 $6$  选择 [预约], 并按 ()。

### 设定◆ OK ₽ 凸  $i\bar{\mathbb{Z}}$ **IE**  $\rightarrow$  MENU 操作指南

t T Fn ¥n 9

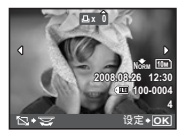

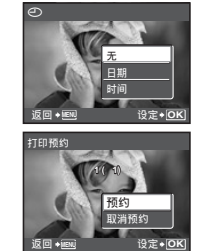

打印图像

### 重新设定打印预约资料

可以重设所有打印预约资料,或仅对选择的图像重设。

**1** 选择顶层菜单 ▶ [打印预约], 并按 .

### 对所有图像重设打印预约资料

- $2$  选择 [<sub>[J</sub>] 或 [<sub>[</sub><sup>UH</sup>], 并按 ()。
- $3$  选择 [重设], 并按 .

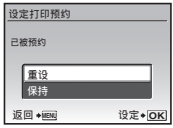

重设所选图像的打印预约资料

- $2$  选择 [凸], 并按 <sup>3</sup>。
- $3$  选择 [保持], 并按 ,
- *4* <sup>按</sup> <sup>43</sup> 选择您要取消打印预约的图像,并按 <sup>2</sup>将打印数减至 **0**。 • 重复步骤 4, 取消其他图像的打印预约。
- $5$  完成取消打印预约后, 按 .
- $6$  选择日期和时间设定,并按 ,
	- 此设定应用于带打印预约的剩余图像。
- *7* 选择 **[**预约**]**,并按 <sup>o</sup>。

### 使用 **OLYMPUS Master**

您可以使用照相机附带的 USB 电缆将照相机连接电脑, 并使用 OLYMPUS Master 软件 (也 随照相机附带)下载(传送)图像到电脑。

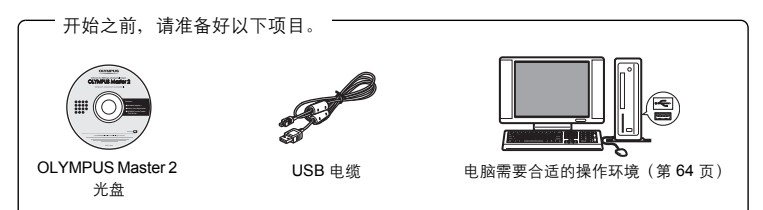

### **OLYMPUS Master** 是什么?

OLYMPUS Master 是用于在电脑上管理数码图像的一种应用软件。

### 安装 **OLYMPUS Master** 软件

在安装 OLYMPUS Master 软件之前, 请确认您的电脑符合以下系统要求。 对于较新的操作系统,请参阅记载于本说明书封底的 Olympus 网站。

### 工作环境

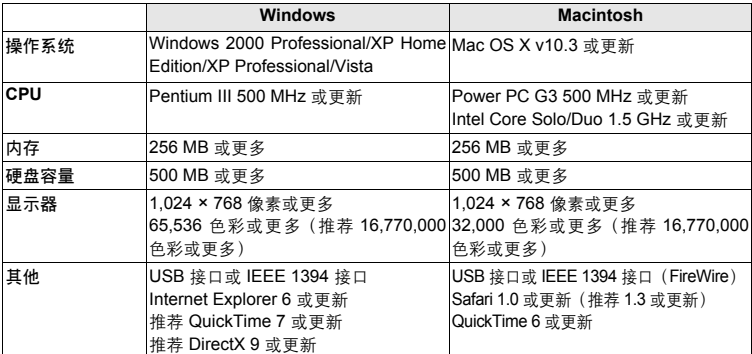

### **口**注

- 请使用预装操作系统的电脑。使用家庭组装电脑或升级的操作系统,不保证能正常操作。
- 使用增设的 USB 或 IEEE 1394(FireWire)接口,不保证能正常操作。
- 安装软件时,您必须以具有管理员权限的用户身份登入。
- 如果您使用的是 Macintosh,在进行以下操作之前,请务必移除媒体(拖放到垃圾桶图标)。 否则可能导致电脑操作不稳定,需要重新启动。
	- 拔下连接照相机与电脑的电缆
	- 关闭照相机电源
	- 打开照相机的电池/插卡舱盖

有关如何安装**OLYMPUS Master**软件,请参阅包含在**CD-ROM**中的安装向导。

### 将照相机连接至电脑

- *1* 确定照相机电源已经关闭。
	- 液晶显示屏与取景器关闭。
	- 镜头缩回。

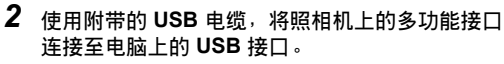

- 请参阅电脑的使用说明书查找 USB 接口的位置。
- 照相机自动开启电源。
- 液晶显示屏开启,并显示 USB 连接的选择画面。

3 选择 [PC], 并按 <sup>3</sup>。

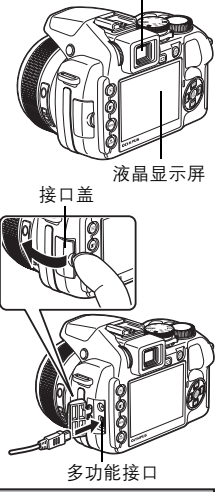

取景器

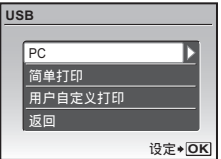

### *4* 照相机被电脑识别。

### • **Windows**

当您首次将照相机连接电脑时,电脑会尝试识别照相机。单击"确定"退出所显示的信息。 照相机被识别为"可移动磁盘"。

• **Macintosh**

iPhoto 程序是用于管理数码图像的预设应用程序。当您首次连接数码照相机时, iPhoto 应用 程序会自动启动,因此,关闭此应用程序并启动 OLYMPUS Master。

### **口**注

- 当照相机与电脑连接时,照相机的功能会被禁用。
- 将照相机通过 USB 集线器连接到电脑会导致不稳定操作。这时请勿使用集线器,而直接将 照相机连接至电脑。
- 如果在步骤 3 中选择 [PC]、按▷并选择 [MTP],无法用 OLYMPUS Master 将图像传送至由 脑。

### 启动 **OLYMPUS Master** 软件

### **Windows**

 $1$  双击桌面上的"OLYMPUS Master 2"图标 . 。

### **Macintosh**

- *1* 双击"**OLYMPUS Master 2**"文件夹中的"**OLYMPUS Master 2**"图标 身.
	- 显示浏览窗口。
	- 安装后第一次启动 OLYMPUS Master 时, 在浏览画面前面显示 OLYMPUS Master 起始设定 画面和客户登记画面。按照画面指示进行操作。

### 在电脑上显示照相机图像

### 下载和保存图像

**1** 单击浏览窗口的"图像传送" 章 ,然后单击"来自 相机" 。

• 显示要从照相机传输图像的窗口。照相机中的全部图像均显 示。

- *2* 选择"新建相册"并输入相册名称。
- 3 选择图像文件并单击"图像传送"。 • 指示下载完成的窗口显示。
- *4* 单击"立刻浏览图像"。

• 下载的图像显示在浏览窗口中。

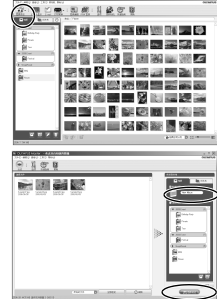

*1* 确定插卡读写指示灯停止闪烁。

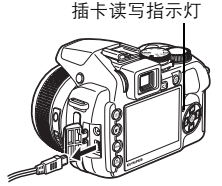

*2* 作以下准备以拔下 **USB** 电缆。 **Windows**

- ① 单击系统托盘中的"拔出或弹出硬件" 第 图标。
- 2 单击显示的信息。
- 3 当显示信息说可以安全地移除硬件时,单击"确定"。

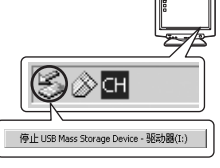

### **Macintosh**

(1) 拖动桌面上的"Untitled"或"NO\_NAME"图标时, 垃圾 桶图标会变为弹出图标。请将它拖放到弹出图标。

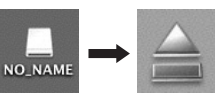

使用 OLYMPUS Master OLYMPUS Master

*3* 从照相机拔下 **USB** 电缆。

### 注

• Windows: 在你单击"拔出或弹出硬件"时, 可能显示警告信息,请确定没有正在从照相机 下载图像资料并且所有应用程序均关闭。再次单击"拔出或弹出硬件"图标并拔下电缆。

有关**OLYMPUS Master**的操作详情,请参阅显示在启动画面上的"快速使用指南"或 **OLYMPUS Master的"帮助"。** 

### 不使用 **OLYMPUS Master** 将图像下载和保存到电脑

本照相机与 USB 大容量存储器兼容。可以使用照相机附带的 USB 电缆将照相机连接电脑来 下载和保存图像,而不使用 OLYMPUS Master。使用 USB 电缆将照相机连接电脑时,需要 以下环境。

**Windows**: Windows 2000 Professional/XP Home Edition/XP Professional/Vista

**Macintosh: Mac OS X v10.3 或更新** 

### 注

- 如果电脑运行 Windows Vista,可以在第 65 页的步骤 3 中选择 [PC],按 ▷,并选择 [MTP] 以使用 Windows 照片库。
- 即使您的电脑配置了 USB 接口, 在以下环境中资料传送也不能保证。
	- 以扩展卡等另外安装 USB 接口的电脑
	- 不带预装操作系统的电脑和自行组装电脑

### 拍摄要点和信息

### 开始拍摄之前的提示

### │即使装入了电池照相机也未打开

电池的方向不正确。

**•** 按正确方向插入电池。

电池电力已耗尽

**•** 请装入新的电池。使用充电电池时请给电池充电。

电池因寒冷暂时不能使用

**•** 电池性能在低温下会下降,充电不足不能打开照相机电源。取出电池,在口袋中放置片刻 捂热。

#### 此插卡不能使用

• 如果插卡的接触区弄脏,则无法读取卡中的数据并且可能出现 [设定存储卡] 画面。这时,选 择 [清洁存储卡], 并按@, 取出插卡, 然后用柔软干布擦拭接触区。

### 按下快门钮时不能拍摄

#### 照相机处于待机模式

- **•** 为了节省电池电力,如果在照相机电源打开时(镜头伸出且液晶显示屏打开时),有一段 时间没有进行任何操作,则照相机会自动进入待机模式并关闭液晶显示屏。您可以从 1、 3、5 或 10 分钟中选择进入待机模式的时间。在此模式中,即使完全按下快门钮也不能拍 摄。操作快门钮或其它按钮可以使照相机从待机模式中恢复,然后拍摄图像。如果照相机 再过12分钟仍不使用,则它会自动关闭电源(镜头缩回且液晶显示屏关闭)。将电源开关 恢复为关,然后设定电源开关为开。
- g "待机时间 设定待机时间" (第58页)

#### 模式拨盘设为

**•** 这是在液晶显示屏上显示图像的播放模式。将模式拨盘设定为拍摄模式。

#### 模式拨盘设为GUIDE

- **•** 正在显示拍摄指南时不会拍摄任何图像。根 据拍摄指南进行设置后拍照,或旋转模式拨盘 并将其设定在除拍摄模式的GUIDE之外的位置。
- 闪光灯正在充电
	- 请等到� (闪光灯充电)停止闪烁再拍摄图像。

### 照相机的内部温度上升

**•** 照相机长时间使用时,内部温度可能会上升而引起自动关机。如果发生这种情况,从照相 机中取出电池并等到照相机完全冷却。照相机的内部温度在使用过程中也可能会上升,但 这是正常现象并非故障。

### 取景器未打开

液晶显示屏已打开 • 按IOI切换到取景器。

#### 液晶显示屏未打开

#### 取景器已打开

• 按IOI切换到液晶显示屏。

### 取景器或液晶显示屏难以看清

#### 照相机内部有湿气凝结**\***

- **•** 关闭照相机电源。在重新打开电源之前,请等待照相机调整到周围温度并干燥。
	- 当室外很冷时,空气中的水蒸气会迅速冷却并形成水滴。突然将照相机从寒冷的地方 带到温暖的房间时会发生湿气凝结。
- 拍摄过程中,液晶显示屏画面上出现竖条
	- **•** 在阳光下将照相机对着明亮的被摄对象可能会导致画面上出现竖条。这不是照相机的故 障。

#### 取景器未正确调节

- **•** 慢慢旋转屈光度调节转盘。
- 13 "以屈光度调节取景器的聚焦" (第9页)

### 日期和时间未设定

#### 照相机从购买时开始一直在相同条件下使用

- **•** 购买时照相机未设定日期和时间。使用照相机前设定日期和时间。
- 136 "打开照相机电源" (第6页)
- "<br />
设定日期和时间" (第54页)

#### 电池被从照相机中取出。

**•** 如果照相机被取出电池约3天,日期和时间设定将回到出厂预设设定。如果照相机中装有 电池的时间很短,设定的日期和时间会更快地回到出厂时的设定。在拍摄重要图像之前, 请检查日期和时间的设定是否正确。

### 拍摄要点

#### 对被摄对象聚焦

根据被摄对象,有多种聚焦方式。

- 被摄对象不处在画框中央时
	- **•** 将被摄对象放在画框中央,在被摄对象上锁定聚焦,然后重新取景构图。
	- **•** 将 [AF模式] 设为 [区域]。
	- g "AF 模式 改变聚焦区域" (第41页)

被摄对象快速移动

- 将照相机聚隹在与待拍摄对象距离大致相同的一个点上(半按快门钮)然后锁定聚隹。被 摄对象进入画框时,然后重新取景构图并完全按下快门钮。
- **•** 将模式拨盘设定为S以设定快门速度,然后拍摄图像。设定较快的快门速度可让您捕获到 快速移动的被摄对象,仿佛是静止一样。
- g "S 改变快门速度以拍摄图像" (第17页)
- 被摄对象太暗。

**•** 将 [AF补偿发光] 设为 [开]。

g "AF补偿发光 使黑暗区域照明更亮的设定" (第42页)

### 难以聚焦的被摄对象

**•** 在某些情况下,使用自动聚焦可能很难聚焦。

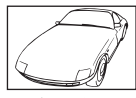

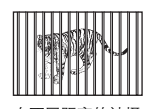

在不同距离的被摄 对象

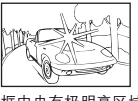

对比度低的被摄对象 画框中央有极明亮区域 的被摄对象

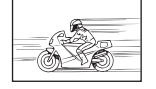

快速移动的被摄对象 被摄对象不处在画

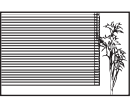

没有竖条的被摄对象

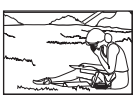

框中央

在这些情况下,对与被摄对象距离相同的高对比度物体聚焦(聚焦锁定),重新取景, 然后拍摄。如果被摄对象上没有竖条,请垂直持拿照相机,并半按下快门钮用聚焦锁定 功能聚焦,然后保持半按快门钮的状态,将照相机恢复至水平位置后拍摄。

### |使用数码影响防抖功能防止模糊

务必双手紧握照相机,并轻轻按下快门钮以避免照相机晃动。当拍摄时将[图像防抖]设定为[开], 可以降低图像的模糊。

■<<br />
"影像防抖 使用数码影像防抖拍摄图像" (第42页)

在下列情况图像很可能会模糊:

- **•** 图像使用较高倍率变焦设置拍摄,例如同时使用光学变焦和数码变焦功能,
- **•** 被摄对象较暗并且快门速度较慢,或者
- 无法使用闪光灯或者选择了慢快门速度设定SCN模式。

#### 不使用闪光灯拍摄图像

在较暗的地方不使用闪光灯拍照时,请在将闪光灯模式设定为[62](不闪光)之后设定以下项目。 增大 **[ISO]** 设定

■<br />
"ISO 改变ISO感光度" (第40页)

### 图像太粗糙

#### 有几种因素会导致图像显得粗糙。

#### 使用数码变焦拍摄近距离图像

• 使用数码变焦时,部分图像被裁切并放大。放大倍率越大,图像就会显得越粗糙。 ■图 "数码变焦 拉近被摄对象" (第41页)

增大**ISO**感光度

• 增大 [ISO] 设定时, 可能会出现"噪声", 不需要的色点或不平整的颜色, 使图像看起来 有粗糙的外观。此照相机具有降低在高灵敏度拍摄时的噪音的功能,但是提升ISO灵敏度 拍摄的图像会比低灵敏度时拍摄的图像粗躁。

g "ISO 改变ISO感光度" (第40页)

### 使用正确的颜色拍摄图像

- **•** 图像的颜色与拍摄的实际颜色和实际颜色不同的原因是因为是光源照射物体。 [WB] 是可 以使照相机判断正确颜色的功能。一般情况下, [自动] 设定具有最佳白平衡, 但根据被摄 对象,更改 [WB] 设定可能会更好。
	- **•** 被摄对象处于晴天中的阴影时
	- **•** 被摄对象同时被自然光和室内光线照射时,如靠近窗户时
	- **•** 画框中央没有白色时
- g "WB 调节图像色彩" (第39页) "WBZ 调整白平衡补偿" (第43页)

#### 拍摄白色海滩或雪景的图像

- 在SCN模式下使用\_L或2拍摄图像。适合于晴天在海滩或雪地拍摄。
- $\mathbb{G}$  "SCN 根据情况选择场景模式拍摄图像" (第18页)
	- 明亮的被摄对象(如雪)的图像常常比其原色要暗。将20向[+]方向调节,使这些被摄对 象更接近其真实的明暗度。相反,拍摄较暗被摄对象时,向 [–] 方向调节会非常有效。有 时,使用闪光灯可能达不到理想的亮度(曝光)。
- ■图 "图按钮 变更影像明亮度(曝光补正)" (第22页)

### 全景图像的不对齐现象

- **•** 沿照相机中心轴平移可减轻图像对不齐的现象。拍摄近处对象时,沿镜头轴线平移可获得 良好效果。
- **•** 在 [机内组合1] 模式下,除下列情况之外,照相机自动检测其自身位置(下列情况下,请 使用 [机内组合2] 或 [在电脑内合成]。):
	- **•** 快速或不平稳地移动照相机时。
	- **•** 拍摄低对比度对象(蓝天等)时。
	- **•** 以全屏框拍摄移动对象时。
	- **•** 无屏幕图像而平移照相机时。

### 拍摄背光被摄对象的图像

- **•** 当阴影调整技术被设定为[ON],即使在背光条件下,被摄对象的脸部将会更亮。从室外拍 摄室内图像时,此功能也适用。
- $\mathbb{R}$  " $\mathbb{Q}^k$  /  $\mathbb{Q}^k$  /  $\mathbb{Z}$  # $\mathbb{Z}$  # $\mathbb{Z}$  # $\mathbb{Z}$  # $\mathbb{Z}$  =  $\mathbb{Z}$  =  $\mathbb{Z}$  =  $\mathbb{Z}$  +  $\mathbb{Z}$  =  $\mathbb{Z}$  +  $\mathbb{Z}$  =  $\mathbb{Z}$  =  $\mathbb{Z}$  =  $\mathbb{Z}$  =  $\mathbb{Z}$  =  $\mathbb{Z}$  =  $\mathbb{Z}$  =  $\$ 
	- 将 [测光] 设为 [[•]], 可以根据AF对象标志中对象的亮度拍摄, 不受背景光线的影响。
- g "测光 改变测量被摄对象亮度的区域" (第41页)
	- 将闪光灯设为[2](强制闪光)启动强制闪光。背光拍摄图像时,被摄对象的脸部不会显 得暗。[2](强制闪光)在逆光、荧光灯下或其他非自然灯光下拍摄时非常有效。
- ■☞ "2 转钮 闪光灯拍摄" (第23页)
- 当在强背光条件下拍摄时,按下图设定曝光补偿为[+],效果很明显。
- "图按钮 变更影像明亮度(曝光补正)" (第22页)
	- 将 [AF模式] 设为 [脸部识别], 即使在背光拍摄时, 对象脸部也能获得充分曝光且显得更 亮。
- $\mathbb{R}$  "AF 模式 改变聚焦区域" (第41页)

### 被摄对象太亮或太暗时

- 在SI模式或A模式下拍摄图像时,快门速度或光圈设定可能会显示成红色。红色显示表示 无法获得正确的曝光。如果您原样拍摄图像,图像将显得太亮或太暗。这时,请使用控制 面板改变设定。
- LGG "A 改变光圈值以拍摄图像" (第17页) "S 改变快门速度以拍摄图像" (第17页)

### 其他拍摄要点和信息

### 增加可拍摄的图像数

有两种方法记录使用本照相机拍摄的图像。

#### 将图像记录到内存

**•** 图像被记录到内存,当可存储静止图像数达到0时必须将照相机连接到计算机以下载图 像,然后从内存中删除图像。

### 使用插卡(**xD-Picture Card**)(选购)

- **•** 插卡插入照相机时图像被记录到插卡。插卡已满时,可以将图像下载到计算机,然后从插 卡删除图像或使用一张新的插卡。
- **•** 照相机中插入插卡时图像不会被记录到内存。使用 [备份] 功能可以将内存中的图像复制到 插卡。
- ■图 "备份 将内存中的图像复制到插卡" (第52页)
	- "插卡" (第85页)

可存储静止图像数和拍摄的动画长度

静止图像

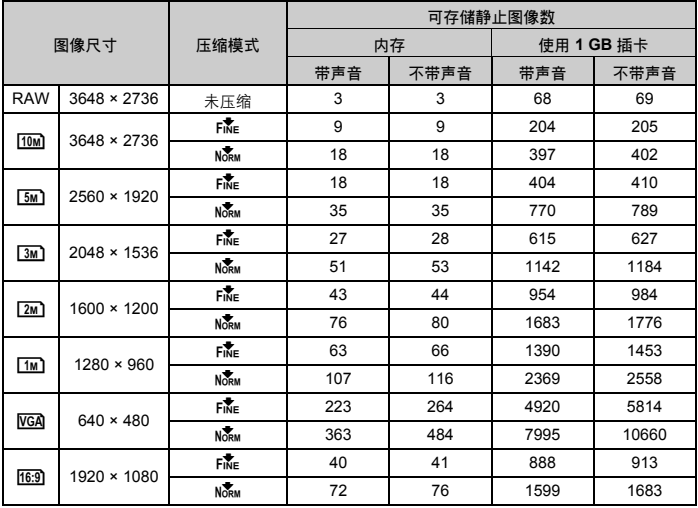

解您的照相机 更了解您的照相机 Ň 一
#### 动画

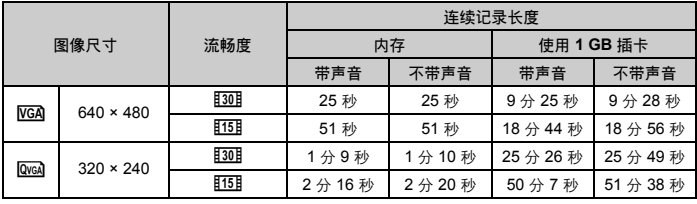

#### 使用新插卡

- **•** 如果使用非Olympus插卡或者将插卡用于其他应用程序,例如用于计算机,请使用 [格式 化] 功能将插卡格式化。
- 138 "格式化 格式化内存或插卡" (第52页)

#### 插卡读写指示灯闪烁

- **•** 正在记录或下载图像或动画(连接到计算机时)。
- **•** 请勿在插卡读写指示灯闪烁时进行下列任何操作。否则可能会破坏保存图像数据,还会导 致内存或插卡无法使用。
	- **•** 打开电池/插卡舱盖。
	- **•** 取出电池和插卡。
	- **•** 断开USB电缆。

#### |延长电池的使用寿命

- **•** 不拍摄图像时进行下列操作会消耗电池电力。
	- **•** 在拍摄模式下按几次半快门钮起动自动聚焦和数码图像防抖功能。
	- **•** 反复使用变焦。
	- **•** 将 [随时聚焦] 设为 [开]。
	- **•** 液晶显示屏长时间打开。
	- **•** 照相机与电脑或打印机连接。

#### 无法从菜单/按钮中选择的功能

- **•** 使用箭头钮时无法从菜单中选择一些项目。(呈现灰色的菜单项目是无法选择的。)
	- **•** 无法使用当前拍摄模式设定的项目
	- **•** 由于项目已经被设定无法设定的项目:
	- 当聚焦模式被设定为[MF]时,无法选择[AF模式]。
- **•** 按下按钮时无法设定某些项。
	- $[s, \mathcal{H}]$   $\overline{\mathcal{H}}$   $\overline{\mathcal{H}}$   $\overline{\mathcal{H}}$
- 当模式拨盘被设定为GUIDE时, 无法更改功能设置。
- **•** 照相机中没有插卡时无法使用的一些功能。 [全景拍摄]/[打印预约]/[格式化]/[备份]

#### 恢复预设设定

- **•** 即使关闭电源,照相机也会保留一部分设定。要将设定恢复为预设设定,执行 [重设]。 当模式拨盘设置于P、A、S、M或89时: 即使切断电源设定值也不会消失。(不包括用 于◇)、 [全景拍摄] 和 [间隔拍摄] 拍摄的设定值。) 当模式拨盘设置于MUIO或SCN时:设定值将回到出厂时的设定(除了[图像质量])。
- 136 "重设 将拍摄功能恢复为预设设定" (第35页)

#### 液晶显示屏在室外难以看清时确认曝光

亮光拍摄时可能难以看清液晶显示屏(并难以确认曝光)。

#### 重复按DISP./@显示直方图。

- **•** 设定曝光让图形集中在外部边缘上并在两边平衡。
	- 如何阅读直方图
	- 1 若峰值占用左框太多,则该图像整体上将显得偏黑。
	- 2 若峰值占用右框太多,则该图像整体上将显得偏白。
	- 3 直方图中以绿色显示的部分表示AF对象标志中的亮度分 布。
- $\mathbb{G}$  "DISP./ $\mathbb{Q}$ 按钮 改变信息显示 / 显示菜单指南 / 检查时间" (第26页)

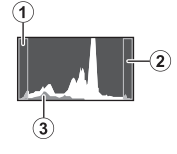

使用取景器

 $\mathbb{R}$  " $\bigcap$  钮 液晶显示屏 / 取暑器" (第22页)

#### 播放帮助和故障排除提示

#### 无法补正红眼

**•** 根据图像,红眼可能无法补正。另外,除了眼睛以外的部分可能会被补正。

#### 亮光被捕捉到图像中

• 夜晚使用闪光灯进行拍摄时,通过空气中的尘埃反射的亮光可能会被捕捉到图像中。

#### 播放要点

#### 播放在内存中的图像

**•** 照相机中插入插卡时,无法播放内存中的图像。关闭照相机并取出插卡,播放保存在照相 机内存中的图像。

#### │了解拍摄图像的设定和其他信息

- 播放图像, 并按DISP./@。重复按DISP./@改变显示的信息量。
- $\widehat{\text{Lip}}$  "DISP./ $\widehat{Q}$ 按钮 改变信息显示 / 显示菜单指南 / 检查时间" (第26页)

#### 快速显示需要的图像

**•** 在播放模式下转动控制拨盘,以缩略图(索引显示)或日历格式(日历显示)查看图像。 ■<a> "控制拨盘 索引播放 / 日历显示 / 放大播放" (第22页)

#### 删除记录到静止图像中的声音

- **•** 声音一旦添加到图像,则不能删除声音。这时,请在无声环境中重新录音。如果内存或插 卡中无足够的空间,则不能记录声音。
- ■<<br />
" $\bullet$  添加声音到静止图像" (第50页)

#### 在计算机上查看图像

#### 在计算机画面上查看整张图像

计算机画面上显示的图像尺寸根据计算机设定而改变。液晶显示屏设为1024x768时并且使用 Internet Explorer浏览以100 %查看2048x1536的图像时,如果不滚动画面将无法查看整个图像。 有以下几种方式在计算机画面上查看整个图像。

#### 使用图像浏览软件查看图像

**•** 安装附带光盘上的OLYMPUS Master 2 软件。

改变显示器设定

**•** 计算机桌面上的图标可能会重新排列。有关更改计算机设定的详细说明,请参阅计算机的 使用说明书。

## 当照相机中出现出错信息时

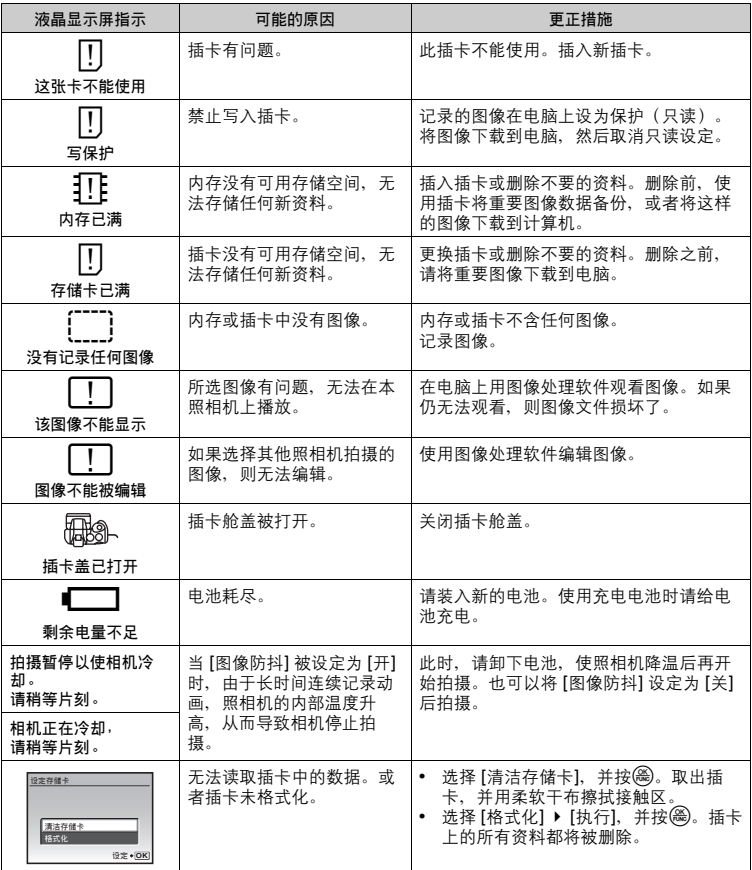

更了解您的照相机 更了解您的照相机

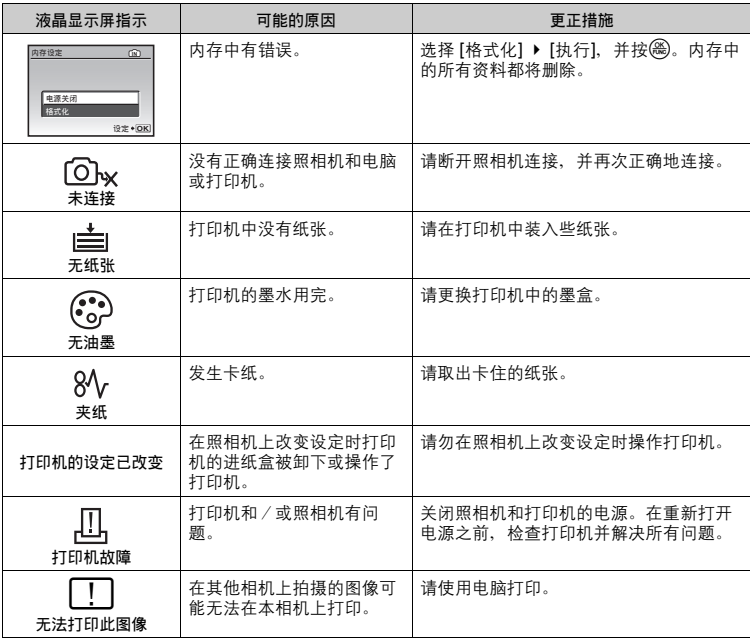

## 可分配给我的模式/用户自定义按钮的功能

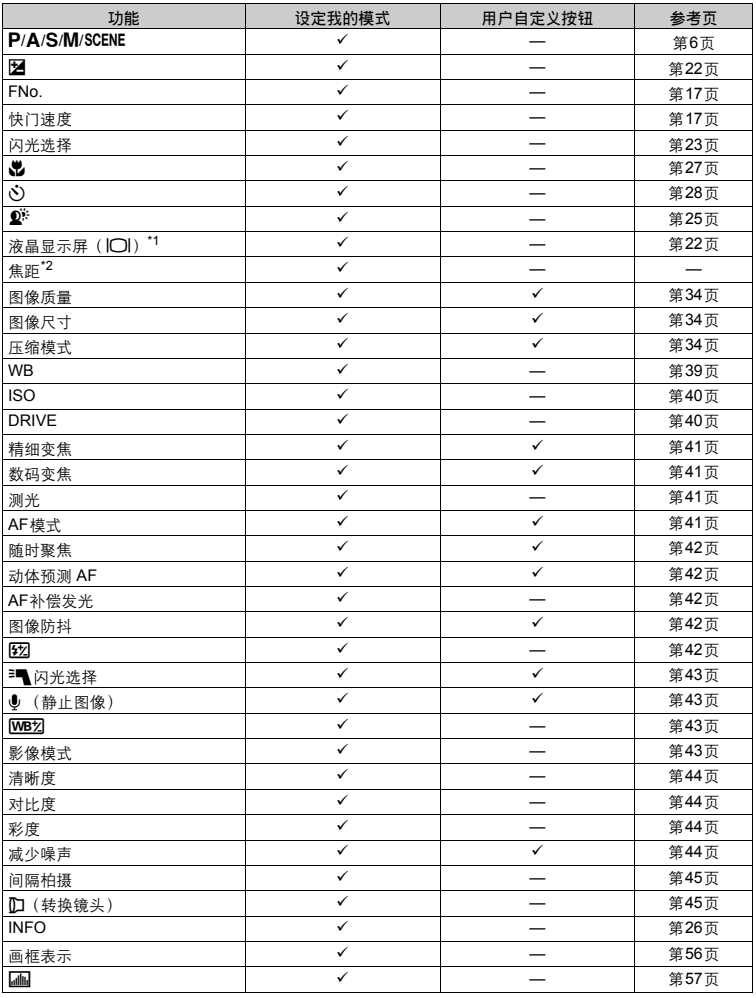

\*1 设定使用液晶显示屏还是取景器。

\*2 对于[焦距],请选择26 mm、50 mm、150 mm、300 mm或520 mm。(这些数值根据焦距为35 mm 的照相机而定)。

## 在拍摄模式中可用的功能

有些功能无法在一些特定拍摄模式下设定。有关详细说明,请参见下表。在MS模式下可用的功能 根据[设定我的模式]菜单中设定的模式而定。

在 SCN 模式, 设置被调整为最适合拍摄的状况。为了确保最佳的效果, 仅某些功能有设置限<br>制(以 ̄ ̄ ̄显示)。 制(以显示)。

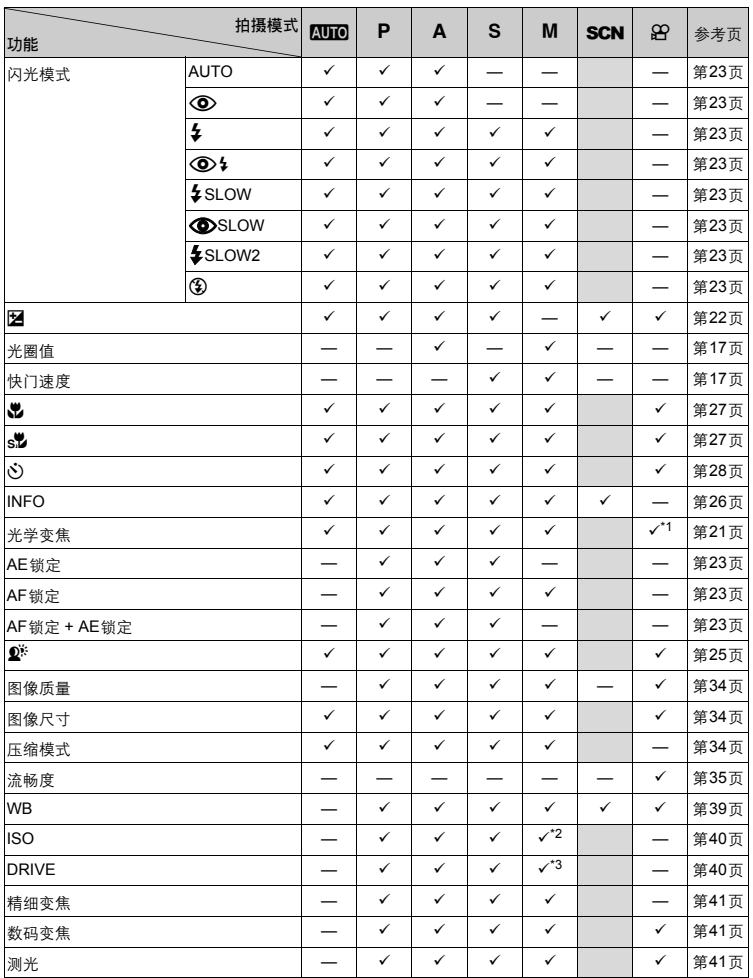

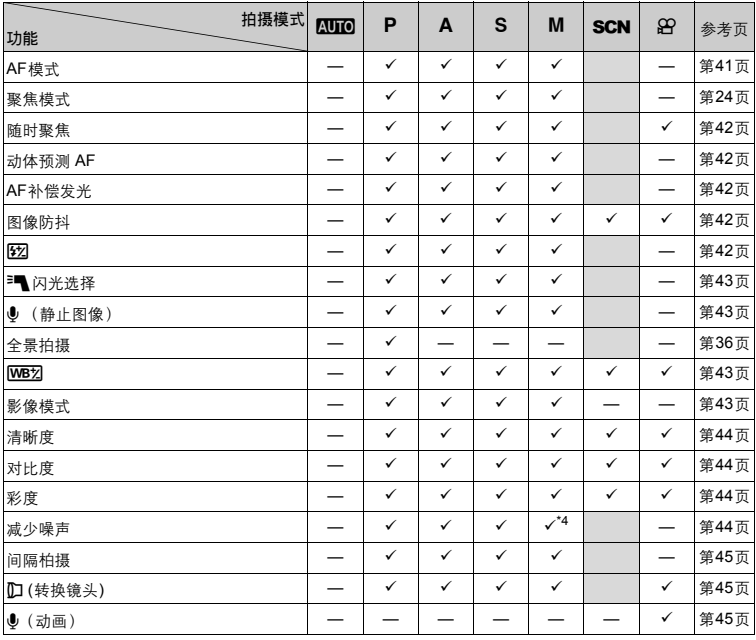

\*1 当[9](动画)设定为 [开] 时,拍摄过程中无法使用光学变焦。当[9](动画)设定为 [开] 时,请将 [数码变焦] 设定为 [开]。

\*2 [自动] 和 [高ISO自动] 无效。

 $\overline{[BKT]}$  不可用。

\*4 在bulb拍摄时固定为 [开]。

## 附录

### 照相机保养

#### | 清洁昭相机

外壳:

- 用软布轻轻擦拭。如果照相机很脏,用中性洗剂将布浸湿后再拧干。用潮湿的布擦拭照相机,然 后再用干布擦干。若在海边使用了照相机,用清水将布浸湿后再拧干进行擦拭。
- 液晶显示屏和取景器:
- 用软布轻轻擦拭。
- 镜头
- 用市售的吹刷吹掉镜头上的灰尘,然后用镜头清洁纸轻轻擦净。

## **口**注

- **•** 请勿使用苯或酒精等烈性溶液或化学抹布。
- **•** 镜头脏时其表面可能会起雾。

#### 存放

- 当长久存放照相机时,请取下电池、AC转接器和插卡,置于通风良好的凉爽干燥地方。
- 定期插入电池测试照相机功能。

## 注

**•** 避免将照相机置于有化学品的地方,因为这可导致腐蚀。

#### 使用电池注意事项

- 除使用照相机附带的电池之外,还可以使用以下类型的电池。请选择最适合的电源。 **AA**碱性电池
	- 可以拍摄的图像数可能根据电池制造商和拍摄条件等的不同而有很大差异。
	- **AA NiMH**电池(可充电电池)

Olympus NiMH电池可重复充电,经济实用。请参阅充电器的使用说明书。

- ( 不能使用下列电池种类。
	- 锂电池(**CR-V3**)/**AA (R6)** 锰(锌**-**碳)电池/**AA (R6)** 氢氧电池/**AA (R6)** 锂电池
- ( 照相机的电力消耗根据所使用的功能而异。
- 下述情况中电力将持续消耗, 导致电池很快用尽。
	- **•** 反复使用变焦。
	- **•** 在拍摄模式下按几次半快门钮起动自动聚焦和数码图像防抖功能。
	- **•** 将 [随时聚焦] 设为 [开]。
	- **•** 液晶显示屏长时间打开。
	- **•** 照相机与电脑或打印机连接。
	- ( 电池使用时间根据电池类型、制造商、拍摄条件等而异。

而且,照相机电源可能会在不显示或快速显示电池电量警告的情况下关闭。

## 外接闪光灯拍摄

### 使用专用外接闪光灯

Olympus FL系列专用外接闪光灯让您能够方便使用多种闪光拍摄技术。专用外接闪光灯可以内装 闪光灯的相同方式,自动侦测闪光模式及照相机曝光设定。照相机指定使用的外接闪光灯可与照相 机顶部的热靴相连,或搭配FL-BK01闪光灯托架(选购)与FL-CB02托架电缆(选购)使用。

## *1* 按照箭头方向滑开热靴盖,并连上外接闪光灯。

- **•** 请参考闪光灯附带的手册,查看有关外接闪光灯的安装说明。
- **•** 将热靴盖置于安全位置,以避免其遗失,并在取下外接闪光灯后将其装回照相机原位。

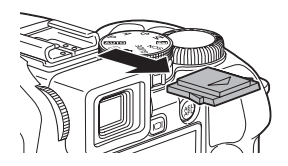

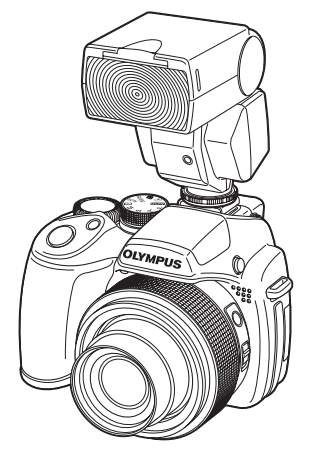

## *2* 开启外接闪光灯。

- **•** 将闪光灯控制模式设为TTL-AUTO。
- **•** 在开启闪光灯前,务必将闪光灯安装在照相机上。

## 3 重复按 2 , 以设定闪光模式。

■图 ">>转钮 闪光灯拍摄" (第23页)

## 注

- **•** Olympus FL-40 外接闪光灯无法使用。
- **•** 当外接闪光灯与热靴相连时,内装闪光灯无法使用。
- **•** 使用外接闪光灯一段时间后,电源会自动关闭。请参考闪光灯附带的说明手册,查看更多详 情。

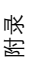

#### 使用市场上出售的外接闪光灯

您可使用市场上出售的任何可以连接热靴的外接闪光灯。不能使用照相机调整除Olympus FL系列 外的市场上出售的外接闪光灯的发射光量。

**LGG "兼容的外接闪光灯" (第83页)** 

- *1* 将外接闪光灯连上热靴,并将其与照相机相连接。 **•** 请参考闪光灯附带的手册,查看有关外接闪光灯的安装说明。
	-
- *2* 设定快门速度和光圈值,

DG "M 改变光圈值和快门速度以拍摄图像" (第17页)

- **•** 快门速度较慢可能产生模糊图像。为了呈现闪光灯的最佳效果,建议您将快门速度设定于 1/200 到1/300秒之间。
- *3* 开启外接闪光灯。
	- **•** 在开启闪光灯前,务必将闪光灯安装在照相机上。
- *4* 将外接闪光灯上的闪光强度控制设定为自动,并设定与照相机的**ISO**感 光度及光圈值相匹配的外接闪光灯**ISO**感光度及光圈值。

**•** 请参考闪光灯附带的手册,查看有关外接闪光灯的闪光灯控制模式的选择。

## 注

- **•** 照相机设定的闪光模式不应用于市场上出售的外接闪光灯。即使照相机的闪光模式设定为 [\$] (不闪光),闪光灯也会闪光。
- **•** 使用前,请检查外接闪光灯是否与照相机同步。

#### 兼容的外接闪光灯

使用市场上出售的外接闪光灯前,务必检查以下项目。

- (1) 使用外接闪光灯时,曝光需要在外接闪光灯上调节。若以自动模式使用外接闪光灯,请使用 可调整为与照相机f值及ISO感光度设定相匹配的闪光灯。
- (2) 即使外接闪光灯的自动f值及ISO感光度设定与照相机的设定对应,根据拍摄条件的不同,可 能无法获得正确的曝光。在此情况下,调整外接闪光灯的自动f值及ISO值或计算手动模式下 的距离。
- (3) 以覆盖镜头视角的照明角度使用外接闪光灯。然而,在广角模式下短距离拍摄时,画面底部 可能会被截掉。建议使用配宽转接器的外接闪光灯,该转接器可提供宽光分布。
- (4) 使用完全发光的闪光时间在1/200 秒或以内的外接闪光灯。若闪光时间较长,则并非所有的 光皆可促成曝光。
- **(5)** 使用除**Olympus FL**系列以外的具备通讯功能的外接闪光灯或它的附件,不但会影响正常的 功能,也可能造成故障。

## 使用**Olympus**无线**RC**闪光系统进行拍摄

使用Olympus无线RC闪光系统可进行无线闪光拍摄。使用这一无线闪光系统,您便可以使用多重 无线闪光拍照。内置闪光灯用来在照相机和外接闪光灯之间进行通信。 关于使用无线闪光灯的详情,请参阅外接闪光灯的使用说明书。

#### 无线闪光灯安装范围

定位无线闪光灯,使得无线感应器朝向照相机。设定安装范围指南如下所示。范围会随着周围环境 的变化而变。

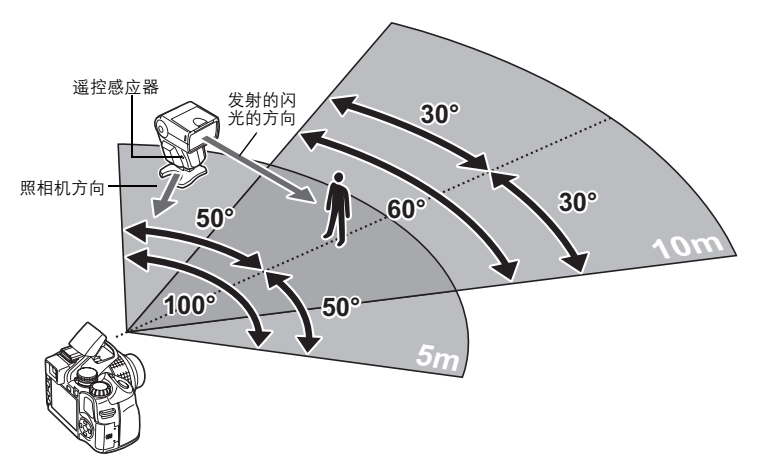

- 1 参照"无线闪光灯安装范围"定位闪光灯,然后打开闪光灯的电源。
- *2* 按下闪光灯上的 **MODE** 按钮将其设为 **RC** 模式,然后设定频道和闪光灯 的分组。设置这个组群为 **A**(若选择 **B** 或 **C**,则闪光灯不动作)。
- *3* 在照相机上的 **[**Q闪光选择**]** 选择 **[**#**RC]**,然后将 **[CH1] [CH4]** 设置 为与闪光灯相同频道。 138"■ 闪光选择 设定使用外接闪光灯" (第43页)
- *4* 按下 #**UP** 以升起内装闪光灯。

## *5* 选择闪光模式。

- **•** 在 RC 模式下无法使用减轻红眼闪光。
- $\bm{6}$  完成拍摄准备后,请进行试拍,确定闪光灯是否正常操作以及图像质 量。
- *7* 在检查照相机和闪光灯的充电已完成指示的同时开始拍摄。

## 注

- **•** 虽然您可以使用的无线闪光次数没有限制,建议勿使用闪光三次以上,避免因相互干扰引起 闪光故障。
- **•** 在 RC 模式下,内置闪光灯用来控制无线闪光灯。在此模式下,无法使用内置闪光灯进行闪 光拍摄。
- **•** 为了第二闪同步,设定快门速度在 4 秒内。当快门速度比较慢时,可能无法正常使用无线闪 光拍摄。

## 充分使用附件

#### 插卡

可将图像记录在选购的插卡中。 内存和插卡是用于记录图像的照相机媒体,类似于胶卷型照相机中的胶卷。 记录在照相机内存或插卡中的图像很容易删除,或使用电脑进行处理。 不同于可移动存储媒体,内存不可以取出或更换。 使用大容量插卡可以增加可记录的图像数。

- $(1)$  索引区 您可以利用此空白部分记录卡中项目的目录。
- 2 接触区 照相机内的资料通过此部分传送到插卡。切勿用手接触此区域。

兼容插卡 xD-Picture Card (16 MB - 2 GB) (TypeH/M, Standard)

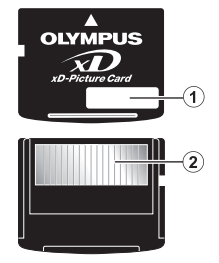

#### 使用内存或插卡

进行拍摄和播放操作时,您可以在液晶显示屏上确认使用的是内存还是插卡。

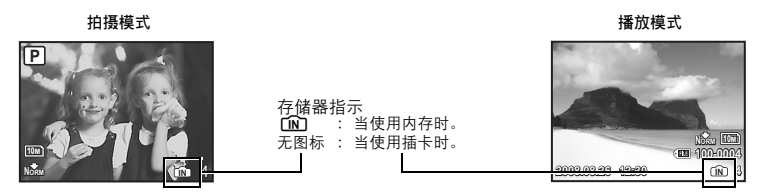

- 注
	- **•** 在插卡的读写指示灯闪烁时表示正在存取卡内的数据,此时不要打开电池舱盖和插卡舱盖。 否则可能破坏内存或插卡中的资料,并可导致内存或插卡无法使用。

## **AC**转接器

AC转接器适用于下载图像到电脑或长时间进行幻灯片放映等花时间的工作。 请勿将任何其他AC转接器用于本照相机。

## 日注

- **•** 在照相机电源打开时,请勿安装或取出电池,或插上或拔下AC转接器或多功能转接器。否 则可能会影响照相机的内部设定或功能。
- **•** 请务必阅读AC转接器的使用说明书。

#### 在国外使用**AC**转接器

- **•** AC转接器适用于全球电压范围在AC100 V到AC240 V(50/60 Hz)之间的多数家庭电源。但 是,根据您所在国家或地区,AC墙壁插座的形状可能不同,此时AC转接器可能需要插头转接 器将插头匹配墙壁插座。有关详细说明,请向您当地电器商店或旅行社咨询。
- **•** 请勿使用旅行变压器,这可能损坏AC转接器。

#### 安全事项

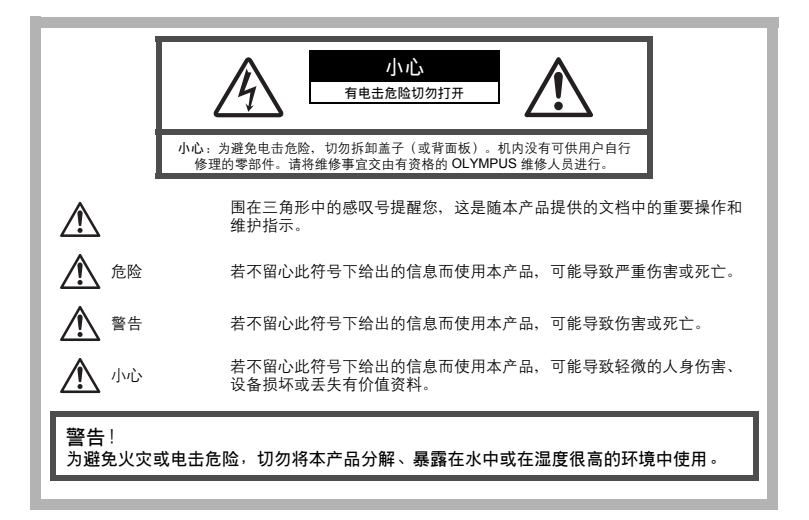

#### 一般注意事项

- 阅读所有说明书 **—** 使用本产品前,请阅读所有使用说明书。请妥善保存所有说明书和文档以备将 来查阅。
- 清洁在清洁前,必须从墙上插座上断开本产品。请只使用湿布进行清洁。切勿使用任何类型的 液体清洁剂、喷雾清洁剂或有机溶液进行清洁。
- 附件 **—** 为了您的安全并避免损坏本产品,请只使用 Olympus 推荐的附件。
- 水和潮气 **—** 有关具有全天候设计的产品的注意事项,请参阅防水特性章节。 位置为防止本产品受到损伤,请将其牢靠地安置在稳固的三脚架、台座或支架上。
- 电源只将本产品连到产品标签上标明的电源上。
- 闪电 当使用 AC 适配器时,如遭雷雨,请立即将其从插座上拔下。<br>**异物 —** 为避免人身伤害,切勿把金属物体插入机内。
- 
- 热量不要在热源:如散热器、热风机、炉子或任何类型的发热设备、装置、包括功率放大器附 近使用、存放本产品。

使用照相机

<u>^≬</u> 警告

- 请勿在易燃易爆气体附近使用照相机。<br>● 请勿在易燃易爆气体附近使用照相机。
- 
- 请勿近距离对人(婴儿、小孩等)使用闪光灯与LED 。<br>请勿近距离对人(婴儿、小孩等)使用闪光灯与LED 。<br>▪ 必须离被摄对象的脸部至少1 m。距离被摄对象的眼睛太近发射闪光可导致视觉片刻失明。
- 勿让小孩和婴儿接触照相机。
	- 使用和存放照相机时,始终勿让小孩和婴儿拿到,以防止发生下列可导致严重伤害的危险情 况:<br>况:<br>• 被照相机背带缠绕、导致窒息。
		-
		-
		- 意外吞食电池、插卡或其他小部件。<br>• 意外吞食电池、插卡或其他小部件。
		- 意外被照相机运动部件伤害。
- 
- 请勿用照相机看太阳或强光。 请勿在多尘或潮湿的地方使用或存放照相机。 发射闪光时请勿用手遮住闪光灯。
- 

小心

- 如果您注意到照相机周围有任何不寻常的气味、噪声或烟雾,请立即停止使用它。
	- 切勿赤手取出电池,这可引起火灾或烫伤您的手。
- 
- 
- 切勿用湿手拿起或操作本照相机。<br>● 请勿将照相机留在会有极高温度的地方。<br>◆ 否则可导致部件受损,在某些情况下还可导致照相机着火。被盖住(如毯子)时,请勿使用充 电器或 AC 转接器。否则可导致过热,引起火灾。 小心使用照相机,避免受到低温烫伤。
- - 当照相机包含金属部件时,过热可导致低温烫伤。小心以下情况:
	-
	- 长时间使用时、照相机会变热。如果您在此状态持拿照相机,可能导致低温烫伤。<br>◆ 在极冷温度环境的地方, 照相机机身的温度可能低于环境温度。如果可能,在寒冷温度下<br>◎ 使用照相机时戴上手套。
- 小心背带。
	- 当您携带照相机时,请小心背带。它很容易被杂物夹住而导致严重损坏。

#### 使用电池注意事项

#### **请**遵循以下重要指南,防止电池漏液、过热、燃烧、爆炸,或导致电击或烫 伤。

## $\bigwedge_{\mathrel{\mathsf{A}} \mathrel{\mathsf{f}}\mathrel{\mathsf{f}}}$ 险

- 请仅使用 Olympus 品牌的 NiMH 电池和配套的充电器。
- 切勿加热或焚烧电池。
- 在携带或存放电池时要防备电池接触任何金属物件, 如珠宝、别针、拉链等
- 切勿将电池存放在会受到阳光直接照射的地方, 或会受到高温辐射的闷热车辆中、热源附近等。 • 为防止导致电池漏液或损坏其端子,请小心遵循使用电池的所有说明。切勿尝试分解电池或用任
- 何方法修改它,如焊接等。 • 如果电池液进入您的眼睛, 请立即用清澈冷水冲洗眼睛, 并立即寻求医治。
- 始终将电池存放在小孩够不着的地方。如果小孩意外吞食了电池,请立即寻求医治。

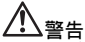

- 始终保持电池干燥。
- 为防止电池漏液、过热或导致火灾或爆炸,请仅使用推荐用于本产品的电池。
- 切勿混合电池(新旧电池、充电和未充电的电池、不同厂家或容量的电池等)。
- 切勿对碱性电池、锂电池或 CR-V3 锂电池组充电。
- 按操作说明书中所述,小心插入电池。
- 不要使用电池体没有覆盖绝缘层或绝缘层已被损的电池,因为这可能引起液体泄漏、火灾或受 伤。

⁄!\ 小心

- 请勿在使用照相机后立即取出电池。长时间使用后电池可能会变热。
- 长时间存放照相机之前,从其取出电池。

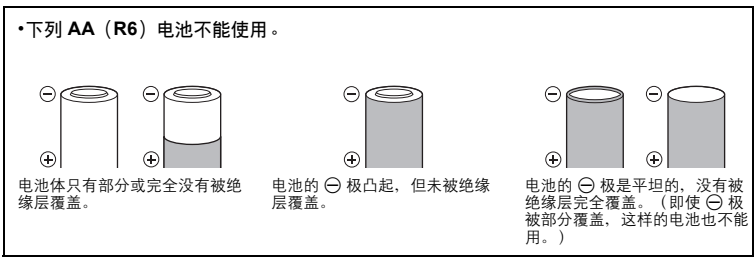

- 附录
- 如果 NiMH 电池未在指定时间内充好电, 请停止充电并不再使用。
- 如果电池有裂痕或破损,请勿使用它。
- 如果在操作中电池漏液、变色或变形,或有其他形式异常,请停止使用照相机。
- 如果电池液弄到您的衣服或皮肤上,请立即脱下衣服并用干净冷水冲洗沾到部位。如果电解液烧 伤皮肤,请立即寻求医治。
- 切勿让电池受到强烈冲击或持续振动。

#### 小心使用环境

- 为保护本产品中包含的高精技术部件,切勿将照相机留置于下列地方,无论是使用中或存放; • 温度和/或湿度高或会起剧烈变化的地方。直射阳光下、沙滩上、锁住的汽车中,或靠近其
	- 他热源(火炉、散热器等)或增湿器。
	- 在多沙或多尘的环境中。
	- 接近易燃物品或爆炸物。
	- 在水湿地方,如浴室或雨中。使用防风雨设计的产品时,也请阅读其说明书。
	- 在易受强烈振动的地方。
- 切勿掉落照相机, 或让其经受剧烈冲击或振动。
- 安装在三脚架上时,请使用三脚架头调整照相机位置。请勿扭动照相机。
- 请勿接触照相机的电气触点。
- 放置时,请勿将照相机直接朝向太阳。否则可导致镜头或快门帘损坏、色彩故障、CCD 上产生 幻影,或可能引起火灾。
- 请勿用力推拉镜头。
- 长时间存放照相机之前,请取出电池。选择凉爽干燥的地方存放,以防止照相机内部湿气凝结 或起雾。存放后,打开照相机电源并按下快门钮测试,确保其操作正常。
- 请始终遵循本照相机说明书中所述的操作环境限制。

#### 使用电池注意事项

- Olympus NiMH 由池(在某些地区附送)只用于 Olympus 数码照相机。切勿把这些电池用于其 他设备。
- 在第一次使用 NiMH 电池(在某些地区附送)前或已经使用很长时间后,务必对其充电。
- 
- 务必将电池(在某些地区附送)成对(2 或 4 节)一起充电。<br>• 除非绝对需要, 不要使用碱性电池。在某些情况下、碱性电池的寿命比 NiMH 电池要短。碱性<br>- 电池的性能有限、特别在低温条件下。我们推荐使用 NiMH 电池。
- 本照相机不能使用 AA 锰(锌-碳)电池。
- 当在低温下用电池操作照相机时,试着尽可能使照相机和备用的电池保持温暖。电池在低温下 性能下降,当回到室温时又恢复正常。
- 推荐的NiMH 电池温度范围: 操作 .........................0°C 到 40°C 充电 .........................0°C 到 40°C 存放 .........................-20°C 到 30°C
- 在这些范围以外使用、充电、或存放电池可能缩短电池寿命或影响电池性能。长期存放照相机 **一**節, 务必取出电池。
- 在使用 NiMH 或 NiCd 电池前, 务必阅读提供的说明书。
- 可以拍摄的照片数目取决于拍摄条件或电池。
- 在进行长途旅行之前, 特别在出国之前, 请购买足够数量的电池。旅途中可能买不到推荐的电 池。
- 为保护我们这个星球的资源,请循环使用电池。当您丢弃废旧电池时,请确保将其端子覆盖, 并一贯遵守当地的法律和规章。

## 液晶显示屏

- 请勿用力按液晶显示屏,否则图像可能变得模糊,导致显示模式故障或液晶显示屏损坏。
- 
- 液晶显示屏的顶部/底部可能出现光带,但这不是故障。<br>• 在照相机中对角地观看被摄对象时,其边缘在液晶显示屏上可能出现锯齿状。这不是故障,在 播放模式下将较不明显。
- 在低温的地方, 液晶显示屏可能要花很长时间开启, 或者其色彩可能暂时改变。在极其寒冷地 方使用照相机时,最好偶尔将它放到温暖的地方。因低温而使效果变差的液晶显示屏将在正常 温度下恢复。
- 液晶显示屏采用高精密技术制造。但在液晶显示屏上可能经常出现黑色斑点或明亮斑点。由于 其特性或您观看液晶显示屏的角度,斑点在色彩和亮度上可能不均匀。这不是照相机的故障。

#### 法律和其他注意事项

- · Olympus 公司对于合法使用条件下,因不适当应用本产品而预料会出现的任何损害或受益,或 任何第三方的请求不作任何说明和保证。
- Olympus 公司对于合法使用条件下,因删除图像数据而引起的任何损害或受益不作任何说明和 保证。

#### 不承担任何责任的声明

- Olympus 公司未对此书面材料或软件所含或涉及的(明示或暗示的)内容作任何说明或保证 而且在任何情况下:对任何适销或适合特别目的的暗示保证,因使用或不使用此书面材料或软 …立任任门情况1: 为任门遍说效量日付劝自的的相分休胜,自使为效于使为成于曲切付效权<br>件或设备而造成的任何必然、偶然或间接损害(包括但不限干商业盈利之损失、营业中断及商 业信息之损失)概不负责。某些国家不允许对必然或偶然损害的保证作为例外或进行限制,所 以上述限制可能不适用于您。
- Olympus 公司保留本说明书的所有权力。

## 警告

未经授权翻拍或使用具备版权之材料可能违反相关的版权法。Olympus 公司对任何侵犯版权所有者 权益之未经过授权的翻拍、使用及其他行为概不负责。

#### 版权须知

版权所有。事先未经 Olympus 公司书面许可, 不得以任何形式或手段(电子或机械形式, 包括翻 拍、录制或使用任何类型的信息存储和检索系统)复制或使用这些书面材料或软件的任何部分。 Olympus 公司对这些书面材料或软件中所含信息的使用或因此而造成的损害概不负责。Olympus 公司有权改变这些书面材料或软件的特征及内容。恕不征求意见或事先通告。

#### 保证条款

- 1 由购买日期起计一年内,产品如有故障,并经证实属正常使用下发生者(符合说明书所提供的 使用及操作守则),本公司将免费给予修理。如需保修服务,贵户请操同该产品及保用卡,存 保修期之一年内,到任何一间认可的奥林巴斯服务站便可。
- 2 贵户须自行负责将该产品运抵各认可的奥林巴斯服务站。
- 
- 3 在下列情况,此保证卡将会自动失效,而贵户须缴付合理费用:<br>(a) 由于错误使用所造成之故障(不依照说明书的使用守则或其他等部份)。
- (b) 由于曾被非奥林巴斯技术员维修、改装、或清洁所造成之故障。
- (c) 由于运输意外、跌落、震荡等所造成之故障或损怀。
- (d) 由于火灾、地震、泛滥、雷电等其他自然灾害、环境污染、不适当电压等所造成之故障或损 坏。
- (e) 由于储存疏忽或不当(即把产品存放在高温、高湿、邻近驱虫剂如萘或其他有害毒品等地 方),及保养不当等等所造成之故障。
- (f) 由于电池损耗等所造成之放障。
- (g) 由于产品内部沾有沙粒或泥泞等所造成之故障。
- (h) 由于此保证卡没有和产品同时出示。<br>(i) 保证卡的资料曾被更改,如购买日期
- (i) 保证卡的资料曾被更改,如购买日期、贵户姓名、购买商号名称及机体编号等。
- () 除此下的公打目除之份,然穷之日别,公广告时出示。<br>(j) 购机时的正规销售专用发票没有跟此保证卡同时出示。<br>4 此促证卡配提供之服务并不包括产品以外的附件 加
- ) 此保证卡所提供之服务并不包括产品以外的附件,如皮套、肩带、镜头盖、电池等项目。<br>5 根据此保证条款 奥林巴斯公司所须承担的责任只限于产品的维修 至于任何中于产品。 5 根据此保证条款、奥林巴斯公司所须承担的责任只限于产品的维修,至于任何由于产品损坏而<br>直接或间接引起之损失;或任何由于胶卷、镜头盖及其他附件等,配合产品使用时所引起之损<br>失;又或任何由于维修延误所引起之损失等等,本公司概不负责。

注意:

- 1 此保证条款与贵户的法定权利互不抵触。
- 2 阁下如对此保证条款有任何查询,请致电与说明书上各认可的奥林巴斯服务站联系。

## 维修保修服务注意事项<br>1. 收取木保证卡

- 1 收取本保证卡,请确认销售店名称和购买日期等记载事项。如出现记载事项错误,请携带本保 证卡及购买时的票据或收据到销售店查询。
- 。 请妥善保存此保证卡,本公司将不会给予补发。<br>3 事户如左吻买产日的国家中提出任何维修服务。
- 3 贵户如在购买产品的国家内提出任何维修服务要求时,一切将以当地的奥林巴斯代理商所发之 保证卡的条款为依据。如该地的奥林巴斯代理商并没有发出其专用的保证卡,又或是贵户不在 购买产品的国家内垂询服务时,国际保证卡的条款即可生效。
- 4 如适用,此保证卡是国际通用的。所有列印在此保证卡内的各奥林巴斯服务站都非常乐意为阁 下效劳。阁下所选购的奥林巴斯产品可享有国际保修服务。印有"w"字样的各销售服务中心, 将由购买日期起计一年的保修期内提供维修服务予用户。
- \* 请参阅附录内各认可的奥林巴斯国际维修服务网络。<br>请参阅附录内各认可的奥林巴斯国际维修服务网络。

#### 保证免责事项

对于本书面材料或软件的内容或相关内容,不管是明确的还是暗示的,奥林巴斯公司均不负责解释 和提供保证。同时,对因为使用或不能使用这些书面材料或软件而造成的任何必然的、伴随的或间 接的损害(包括但不限于商务利益损失,商务影响和商务信息丢失),以及对特定目的的市场性或 适宜性不负责解释和提供保证。一些国家不允许免除和限制对这些必然的或附带的损害所负的责 任,所以上述的免责事项可能不适用于您。

#### 根据中华人民共和国 **[**电子信息产品污染控制管理办法**]** 需显示的内容

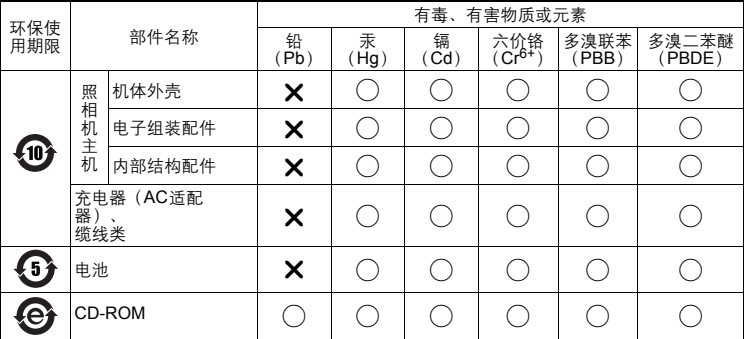

※备注

环保使用期限:该标志是根据中华人民共和国 [电子信息产品污染控制管理办法] 及 [电子信息产 品环保使用期限通则] 的有关规定制定的销售类电子信息产品的环保使用期限。

○:表示该有毒有害物质在该部件所有均质材料中的含量均在 SJ/T11363-2006 标准规定的限量 要求以下。

 $\bm{X}$ : 表示该有毒有害物质至少在该部件的某一均质材料中的含量超出 SJ/T11363-2006 标准规定 的限量要求。

本产品中含有的有毒有害物质或元素的部件皆因全球技术发展水平限制而无法实现有毒有害物质 或元素的替代。

#### 商标

- IBM 为国际商业机器公司的注册商标。
- Microsoft 和Windows 为微软公司的注册商标。
- Macintosh 为苹果公司的商标。
- xD-Picture Card™ 为商标
- 其他所有各公司及产品的名称均为相应业主的注册商标和/或商标。
- 本说明书中所引用的照相机文件系统标准为日本电子及信息技术工业协会(JEITA)制定的 "照相机文件系统设计规则(DCF)"标准。

## 规格

● 照相机

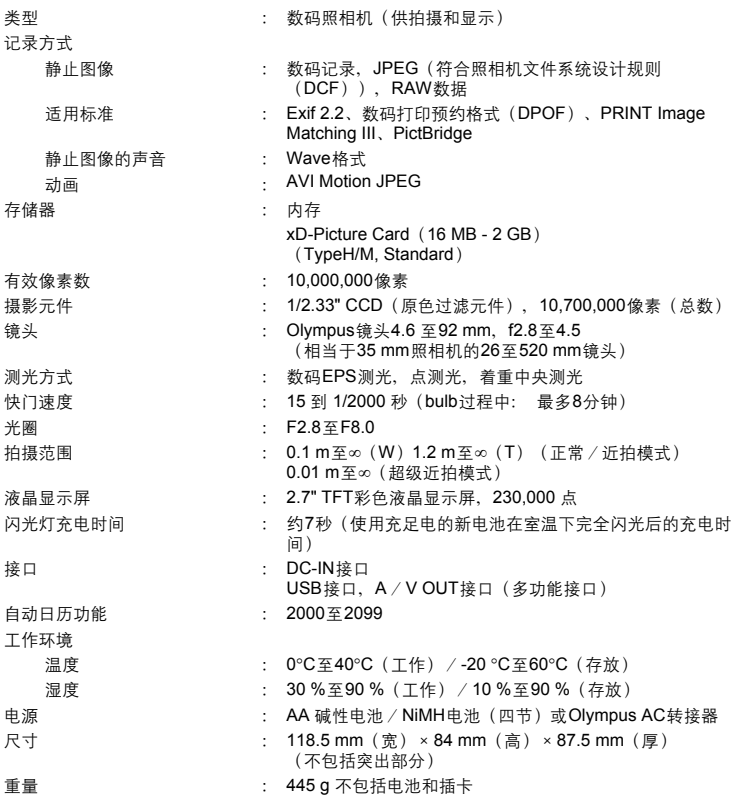

设计和规格若有变更,恕不另行通知。

## 索引

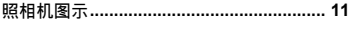

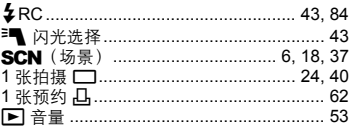

## A

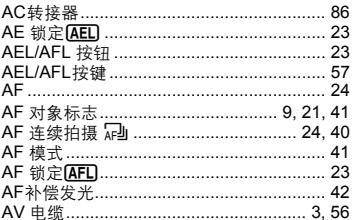

## $\overline{\mathbf{B}}$

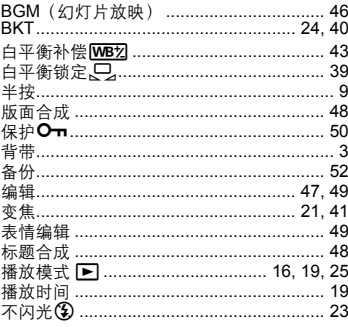

## $\mathbf{C}$

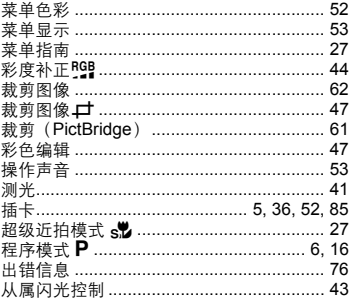

## D

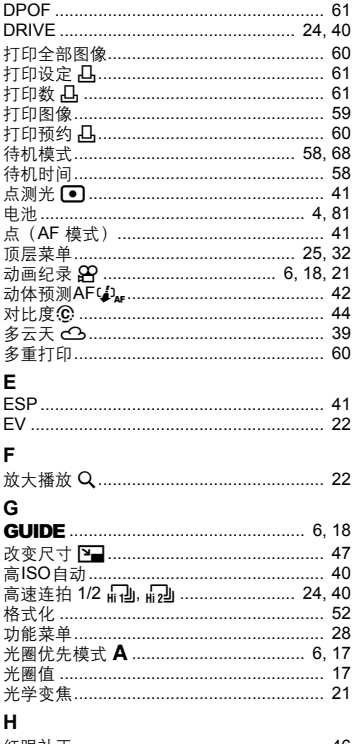

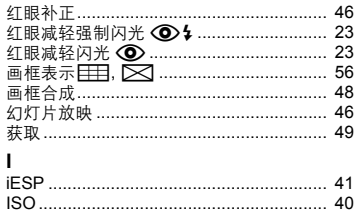

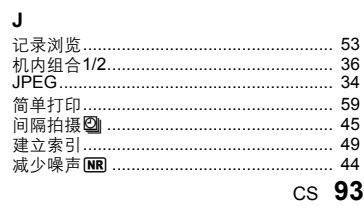

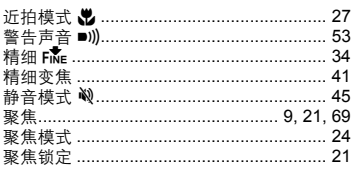

## $\kappa$

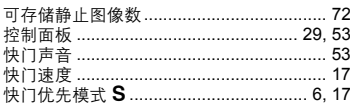

## $\mathsf{L}$

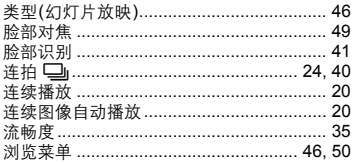

## $\mathsf{M}$

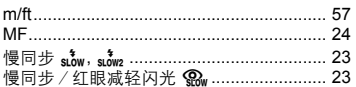

## $\mathbf N$

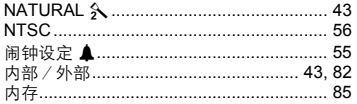

## $\circ$

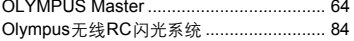

## P

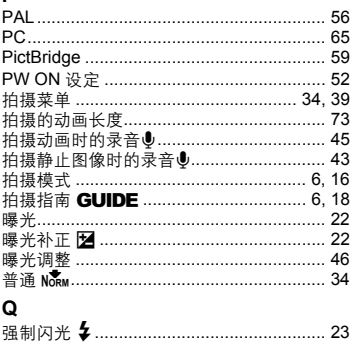

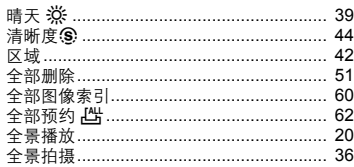

## $\overline{\mathsf{R}}$

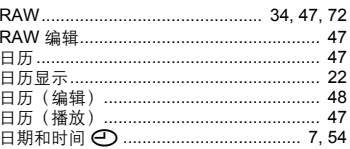

## $\mathbf s$

ł,

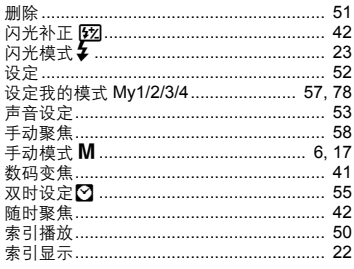

# ·索<br>丁

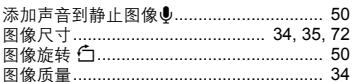

## $\mathsf{U}$

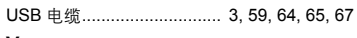

## $\mathsf{v}$

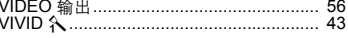

## W

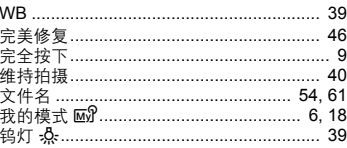

## $\pmb{\mathsf{x}}$

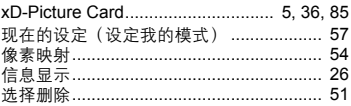

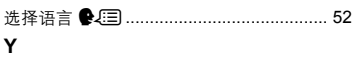

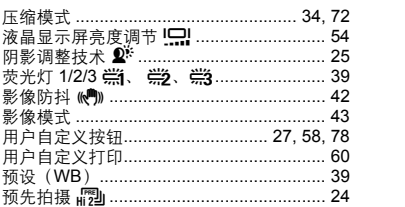

## $\mathsf{z}$

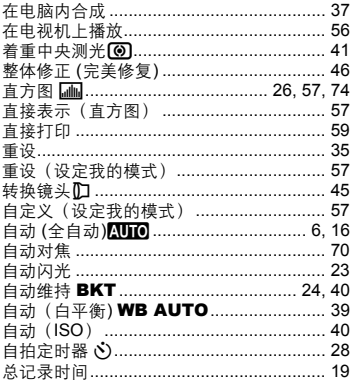

\_\_\_\_\_\_

and the control of the control of the

\_\_\_\_\_\_

<u> The Common Service Common Service Common Service Common Service Common Service Common Service Common Service Common Service Common Service Common Service Common Service Common Service Common Service Common Service Common</u>

\_\_\_\_\_\_

<u> The Common Service Common Service Common Service Common Service Common Service Common Service Common Service Common Service Common Service Common Service Common Service Common Service Common Service Common Service Common</u>

۰

\_\_\_\_\_\_

۰

and the control of the control of the

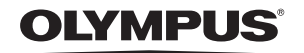

http://www.olympus.com/

#### - OLYMPUS IMAGING CORP. -

Shinjuku Monolith, 3-1 Nishi-Shinjuku 2-chome, Shinjuku-ku, Tokyo, Japan

#### ▪ 奥林巴斯(上海)映像销售有限公司 =

主页: http://www.olympus.com.cn 客户服务中心: 北京: 北京市朝阳区建国门外大街甲12号新华保险大厦12层1212室 电话: 010-85180009 传真: 010-65693356 邮编: 100022 上海: 上海市徐汇区淮海中路1010号 嘉华中心4506 电话: 021-51706300 传真: 021-51706306 邮编: 200031 广州: 广州市环市东路403号广州国际电子大厦1650-1608室 电话: 020-61227111 传真: 020-61227120 邮编: 510095 成都: 成都市锦江区红星路3段16号正熙国际大厦24楼2408室 电话: 028-86669700 传真: 028-86662225 邮编: 610016

免费热线咨询电话: 800-810-7776

#### ━ 奧林巴斯香港中國有限公司 ━

香港九龙旺角亚皆老街8号朗豪坊办公大楼43楼 电话: (852) 2481-7812 传真: (852) 2730-7976